### **Telif Hakkı**

Tüm fotoğraflar, çizimler ve yazılım da dahil olmak üzere bu yayın, uluslararası telif hakkı kanunları ile korunmaktadır ve tüm hakları saklıdır. Bu kılavuz ya da bu kılavuz içerisindeki herhangi bir materyal, yazarın yazılı izni olmadan çoğaltılamaz.

© Telif Hakkı , 2010

### **Yasal Uyarı**

Bu dokümandaki bilgiler haber vermeksizin değiştirilebilir. Üretici, burada yer alan içerik itibarıyla hiçbir beyanda bulunmaz ya da garanti vermez ve ticarete uygunlukla ilgili her türlü zımni garantiyi veya herhangi bir amaca uygunluk durumunu özellikle reddeder. Üretici, zaman zaman bu yayını revize etme ve içeriğinde değişiklikler yapma hakkını, herhangi bir kişiyi bu tür bir revizyon veya değişiklikten haberdar etme yükümlülüğü taşımaksızın saklı tutar.

### **Ticari Marka Tanıma**

Kensington, dünya genelinde başka ülkelerde verilen tesciller ve bekleyen başvurularla birlikte, ACCO Brand Corporation'ın A.B.D.'de tescilli bir ticari markasıdır.

Bu kılavuzda kullanılan diğer tüm ürün adları, ilgili sahiplerine aittir ve tasdik edilmiştir.

### **Önemli Güvenlik Bilgileri**

### *Önemli:*

*Bu projektörü kullanmadan önce bu bölümü dikkatle okumanız önemle tavsiye edilir. Bu güvenlik ve kullanım talimatları, projektörünüzü uzun yıllar boyunca güvenle kullanmanızı sağlayacaktır. Bu kılavuzu daha sonra başvurmak üzere saklayın.* 

### *Kullanılan Semboller*

Tehlikeli durumlar konusunda sizi ikaz etmek için ünitenin üzerinde ve bu kılavuz içerisinde uyarı sembolleri kullanılmıştır.

Sizi önemli bilgiler konusunda uyarmak için aşağıdaki stiller kullanılmıştır.

*Not:*

*İlgili konuya ilişkin ek bilgiler sunar.* 

### *Önemli:*

*Göz ardı edilmemesi gereken ek bilgiler sunar.* 

### *Dikkat:*

*Üniteye zarar verebilecek durumlar konusunda sizi uyarır.* 

#### *Uyarı:*

*Üniteye zarar verebilecek, tehlikeli bir ortam yaratabilecek ya da insanların yaralanmasına neden olabilecek durumlar konusunda sizi uyarır.* 

Bu kılavuzda; OSD menülerindeki bileşen bölümleri ve öğeleri, buradaki örnekte olduğu gibi kalın harflerle gösterilmiştir:

**"Main** menüyü açmak için uzaktan kumanda üzerindeki **Menü** tuşuna basın."

### *Genel Güvenlik Talimatları*

- ¾ Ünitenin muhafazasını açmayın. Ünite içerisinde; projeksiyon lambası haricinde, kullanıcı tarafından tamir edilebilecek bir parça yoktur. Servis hizmeti için, uzman servis personeli ile irtibata geçin.
- ¾ Bu kılavuzdaki ve ünitenin muhafazası üzerindeki tüm uyarı ve ikazlara uyun.
- ¾ Projeksiyon lambası tasarımı itibariyle aşırı parlaktır. Gözlere zarar vermesini önlemek için, lamba açıkken doğrudan merceğe bakmayın.
- ¾ Üniteyi hareketli bir yüzey, tekerlekli sehpa ya da tezgah üzerine koymayın.
- ¾ Sistemi suya yakın, doğrudan güneş alan bir ortamda ya da ısıtıcı bir cihazın yanında kullanmaktan kaçının.
- ¾ Ünitenin üzerine kitap ya da çanta gibi ağır nesneler koymayın.

## *Güç Güvenliği*

- ¾ Yalnızca cihazla birlikte verilen güç kablosunu kullanın.
- ¾ Güç kablosunun üzerine herhangi bir şey koymayın. Güç kablosunu ayağa takılmayacak şekilde yerleştirin.
- ¾ Uzaktan kumandayı uzun bir süre saklayacaksanız ya da kullanmayacaksanız pillerini çıkarın.

### *Lambayı Değiştirme*

Lambayı değiştirme işlemi yanlış uygulanması durumunda tehlikeli olabilir. Bkz.; Sayfa [34](#page-39-0) "[Projeksiyon](#page-39-0)  [Lambasını De](#page-39-0)ğiştirme"; bu prosedüre ilişkin açık ve güvenli talimatlar için. Lambayı değiştirmeden önce:

- $\triangleright$  Güc kablosunu cıkarın.
- ¾ Lambanın soğuması için yaklaşık 1 saat bekleyin.

### *Projektörü Temizleme*

- ¾ Temizlemeden önce güç kablosunu çıkarın. [Projektörü Temizleme](#page-42-0) bkz. sayfa [37.](#page-42-0)
- ¾ Lambanın soğuması için yaklaşık 1 saat bekleyin.

### *Düzenleyici Uyarılar*

Projektörü kurmadan ve kullanmadan önce, Bkz.; sayfadaki [52](#page-57-0) "[Mevzuat Uyumlulu](#page-57-0)ğu" bölümü.

## **Ana Özellikler**

- *Hafif, kolayca paketlenebilir ve taşınabilir ünite*
- *NTSC, PAL ve SECAM da dahil olmak üzere başlıca tüm video standartları ile uyumlu*
- *Güneş ışığında ya da aydınlatılmış odalarda sunum yapmaya olanak tanıyan yüksek parlaklık oranı*
- *Canlı ve net görüntüler için 16,7 milyon renkte SXGA'ya kadar olan çözünürlükleri destekler*
- *Ön ve arka projeksiyonlara olanak tanıyan esnek kurulum*
- *Bakış açısı projeksiyonları kare şeklinde, açılı projeksiyonlar için gelişmiş keystone (çarpıklık) düzeltme özelliği*
- *Otomatik olarak algılanan giriş kaynağı*

### **Bu kılavuz hakkında**

Bu kılavuz son kullanıcılar için hazırlanmıştır ve DLP projektörünün nasıl kurulacağını ve kullanılacağını açıklamaktadır. Çizimler ve açıklamaları gibi ilgili bilgiler mümkün olduğunca aynı sayfada yer almıştır. Bu yazıcı uyumlu format, size kolaylık sağlaması ve kağıt israfını azaltmak ve dolayısıyla çevreyi korumak amacıyla seçilmiştir. Yalnızca ihtiyaç duyduğunuz bölümleri yazdırmanız tavsiye edilir.

# İçindekiler

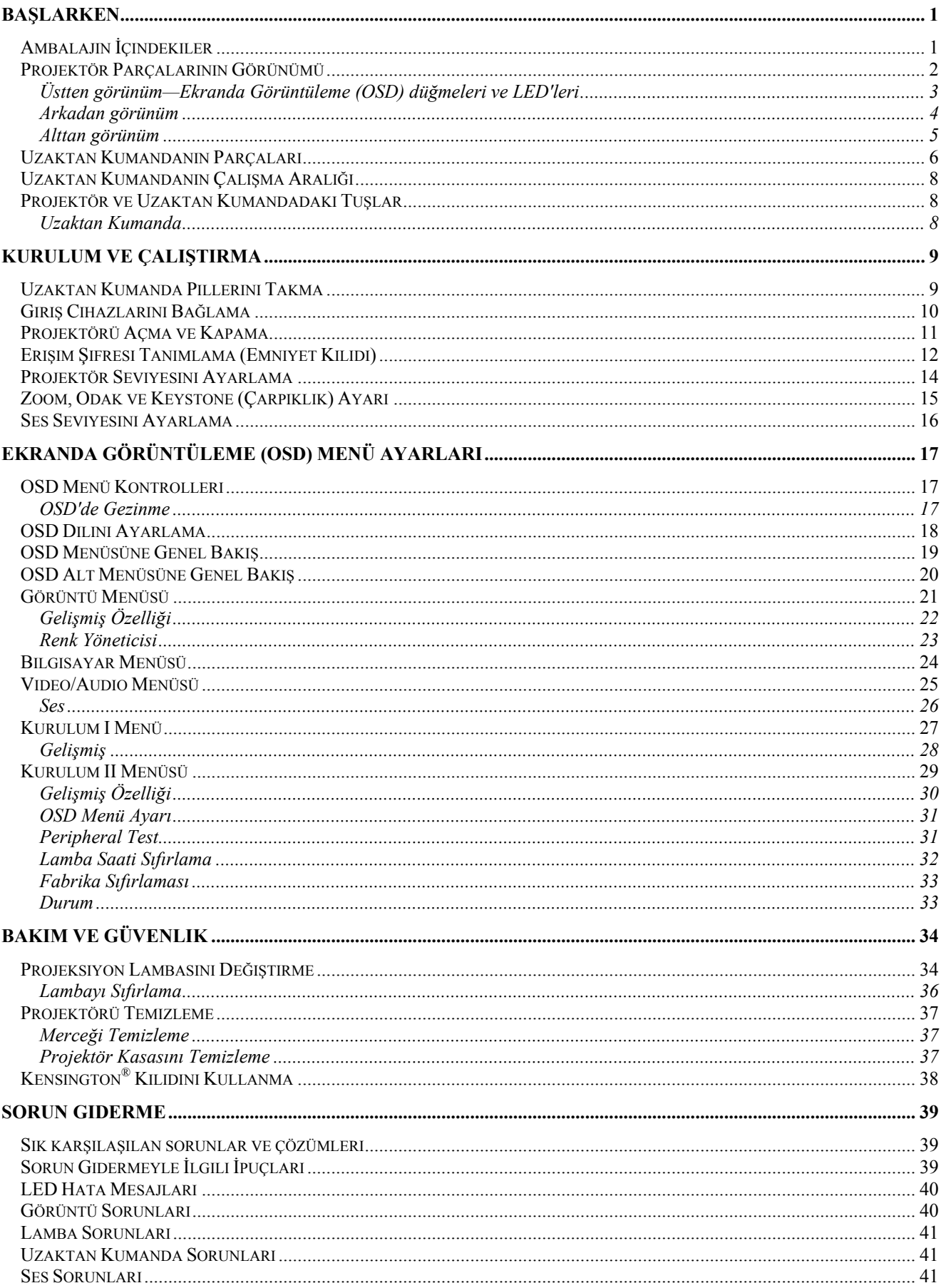

# **DLP Projektör - Kullanıcı Kılavuzu**

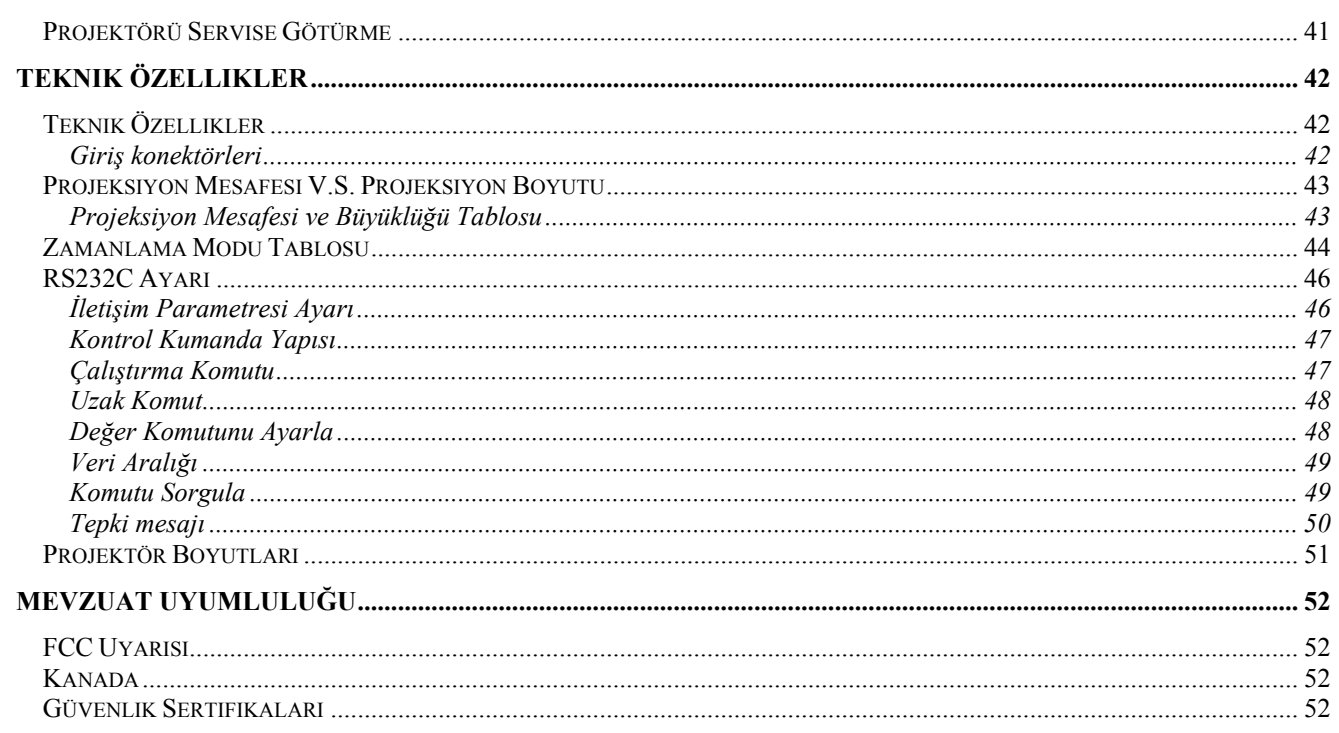

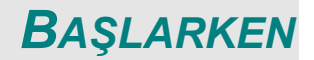

# <span id="page-6-0"></span>**Ambalajın İçindekiler**

Projektörü dikkatlice ambalajından çıkartın ve aşağıdaki parçaların eksik olmadığından emin olun:

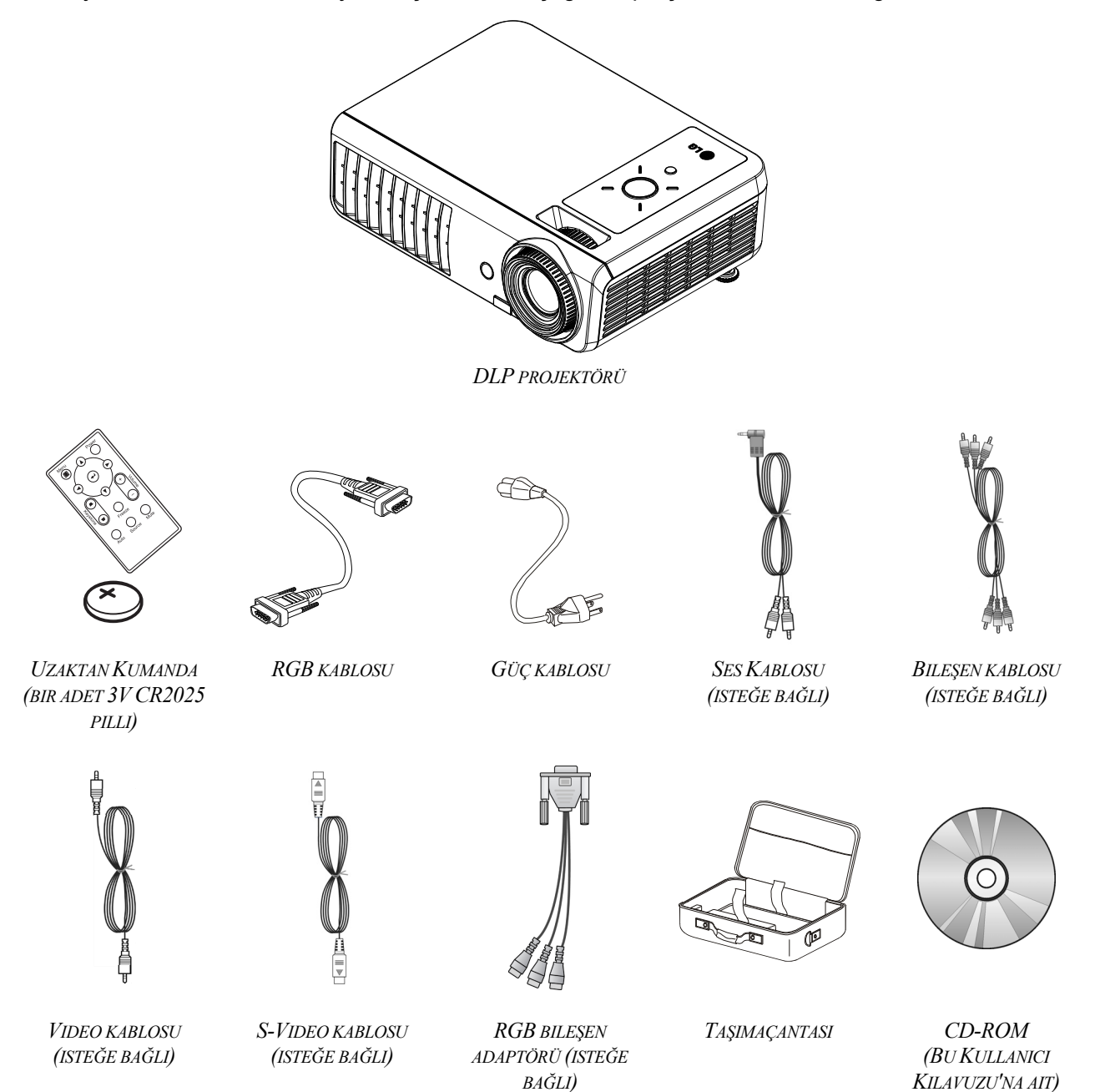

Herhangi bir parça eksikse, hasarlı görünüyorsa ya da ünite normal şekilde çalışmıyorsa hemen satıcı ile irtibata geçin. Ekipmanı garanti servisine geri götürmeniz gerekebileceğini düşünerek orijinal ambalaj malzemesini saklamanız tavsiye edilir.

### *Dikkat:*

*Tozlu ortamlarda projektörü kullanmaktan kaçının.* 

# <span id="page-7-0"></span>**Projektör Parçalarının Görünümü**

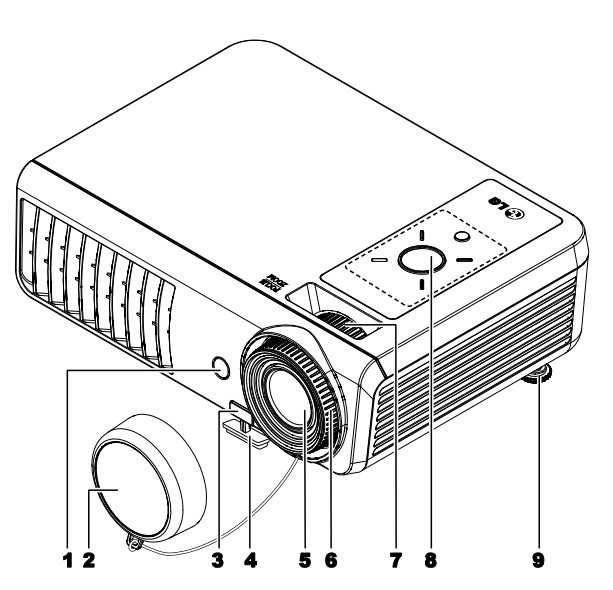

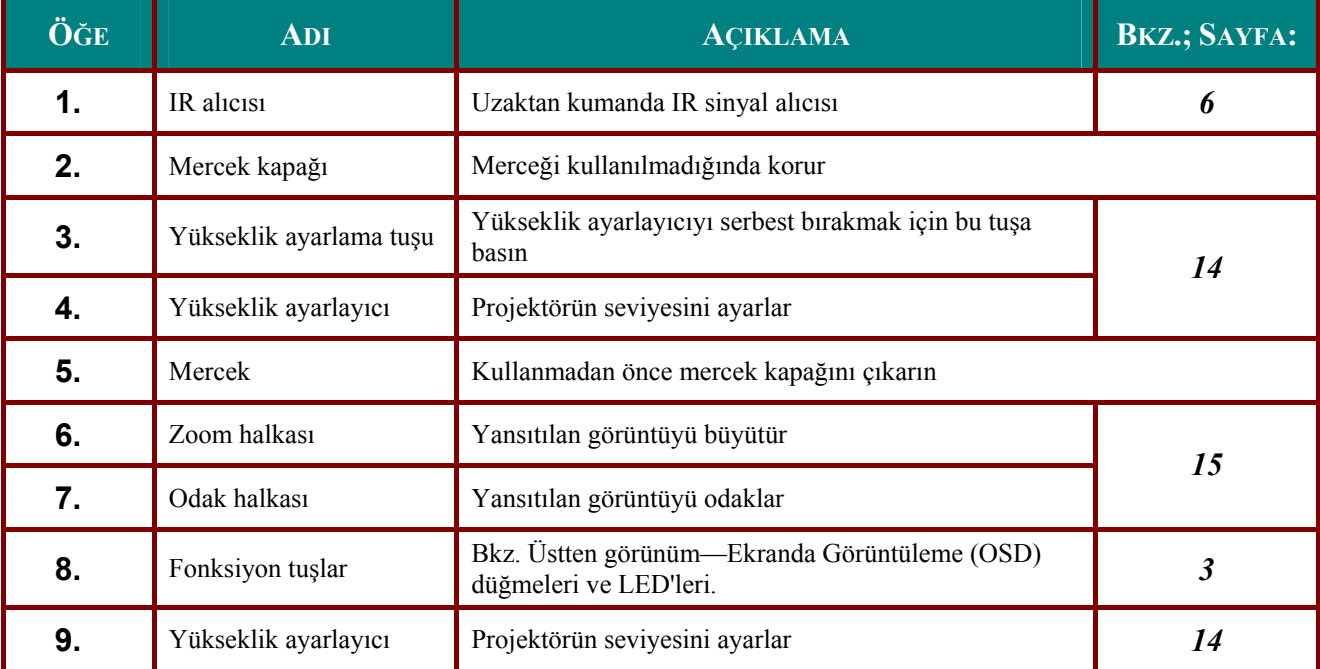

*Önemli:*

*Projektör üzerindeki havalandırma delikleri temiz hava sirkülasyonu sağlayarak projektör lambasının ısınmasını önler. Havalandırma deliklerinin hiçbirinin önünü kapatmayın.* 

<span id="page-8-1"></span><span id="page-8-0"></span>*Üstten görünüm—Ekranda Görüntüleme (OSD) düğmeleri ve LED'leri*

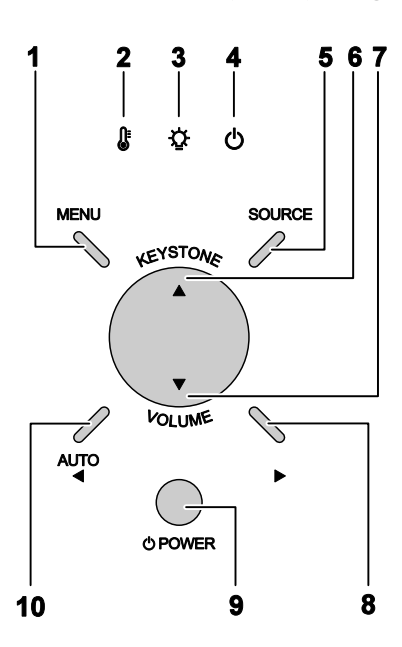

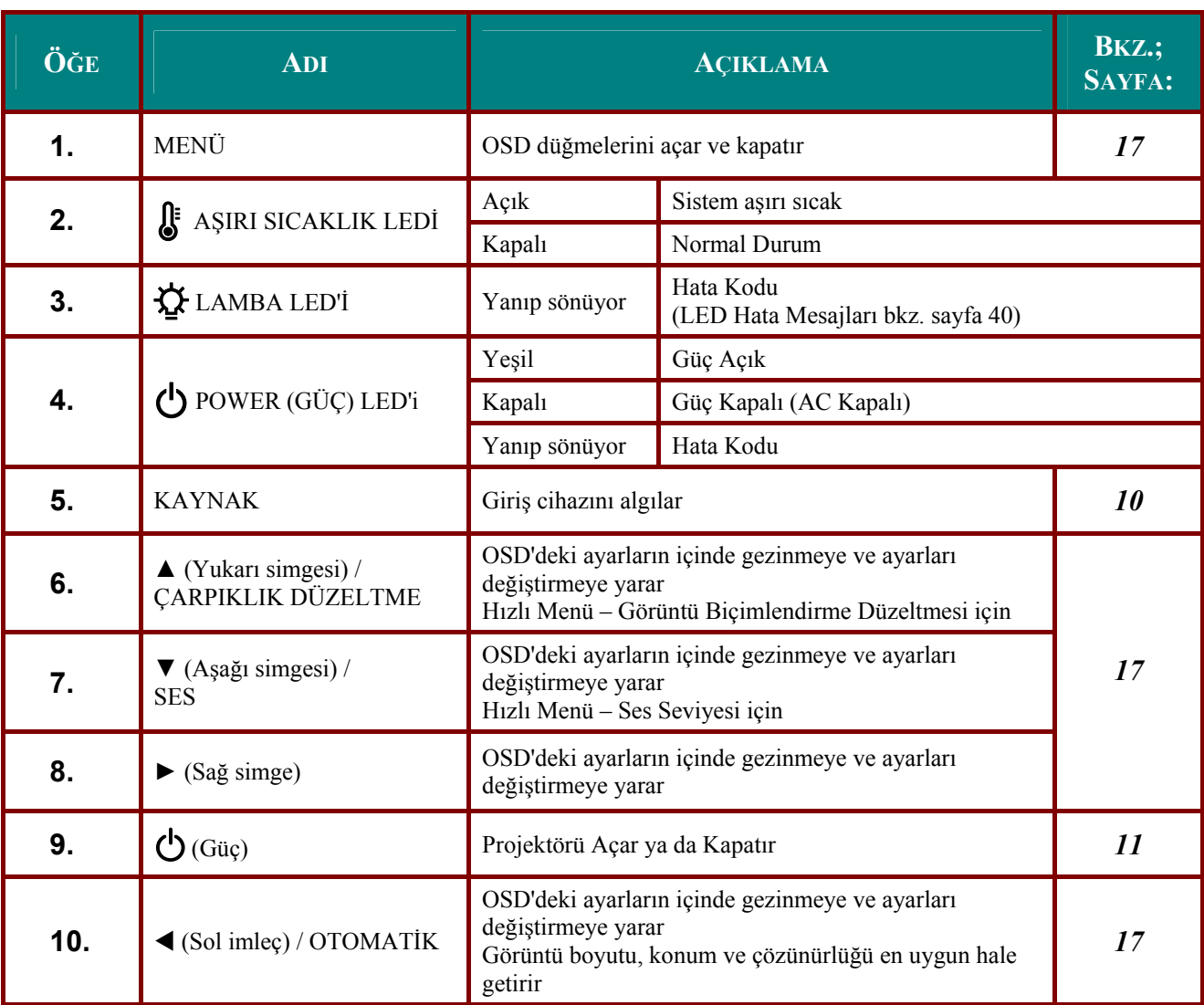

# <span id="page-9-0"></span>*Arkadan görünüm*

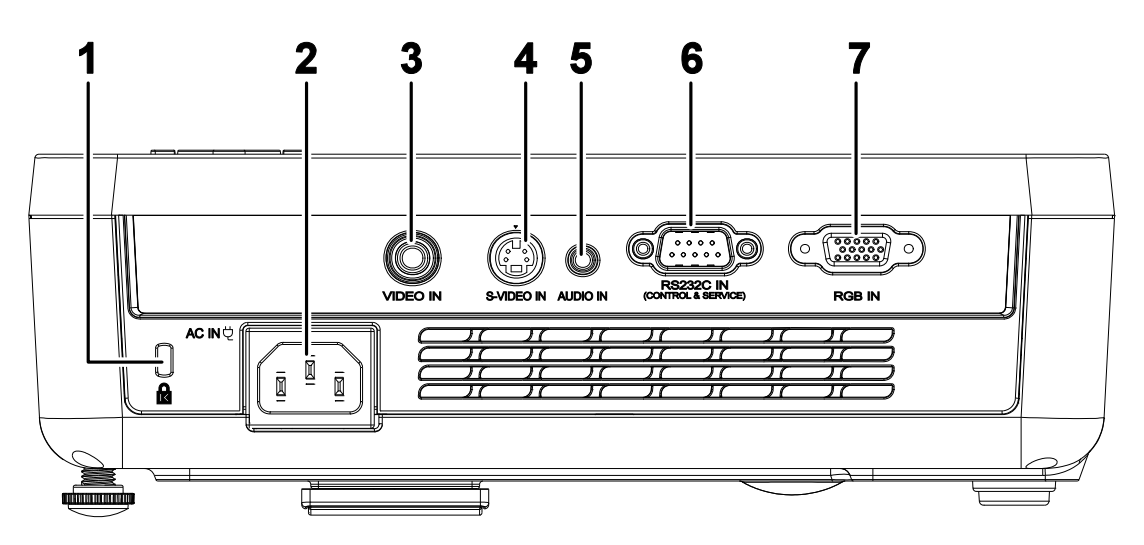

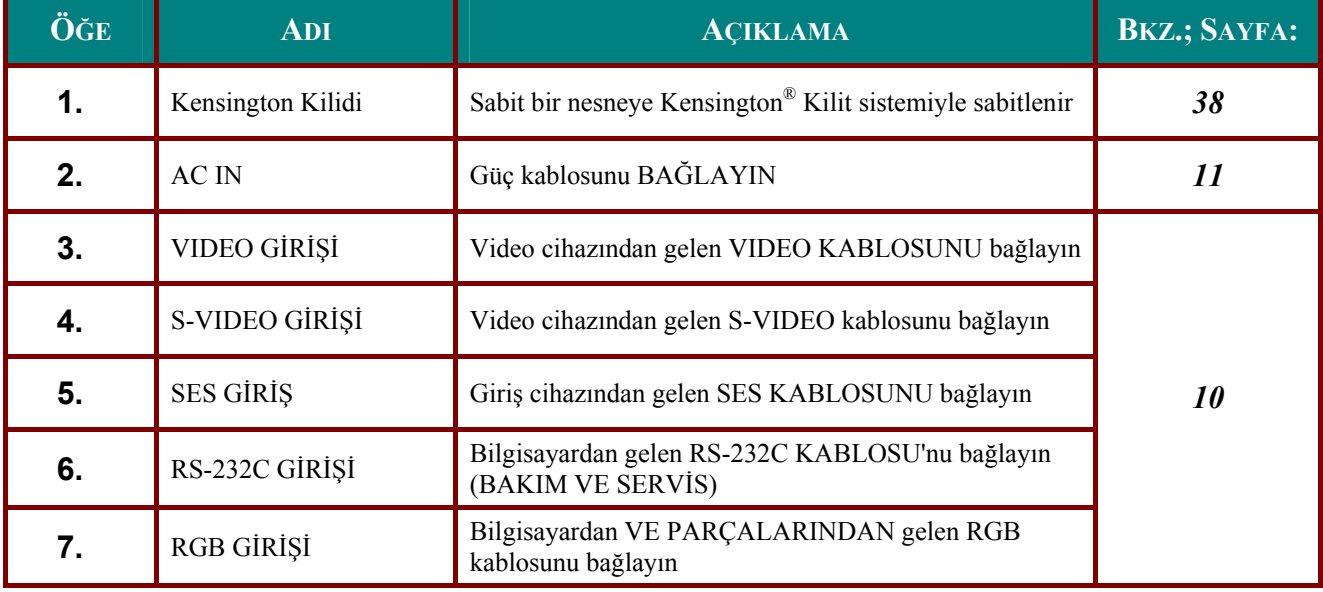

*Not:*

*Video ekipmanınız hem S-video, hem de RCA jaklarına (bileşen video) sahipse S-VIDEO konektörüne bağlayın. S-VIDEO daha iyi bir sinyal kalitesi sağlar.* 

# <span id="page-10-0"></span>*Alttan görünüm*

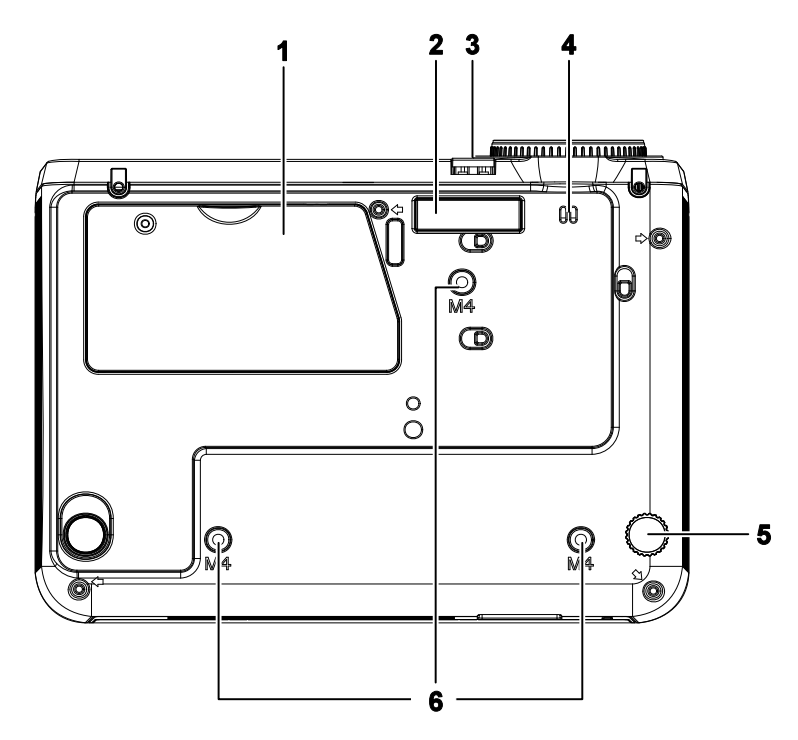

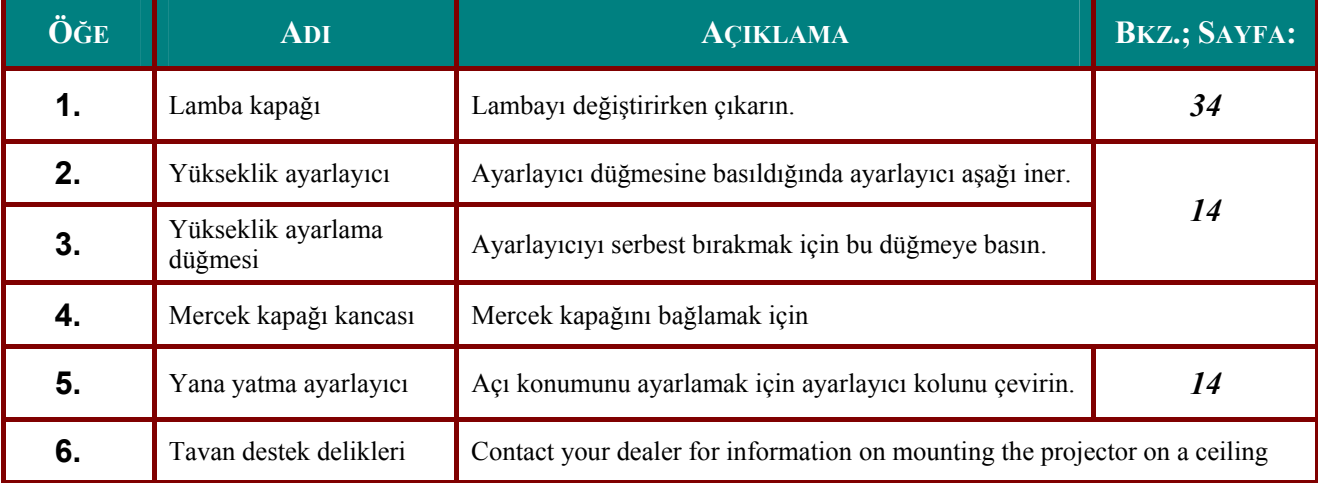

### *Not:*

*Kurarken sadece UL Listeli tavan montajlarını kullandığınızdan emin olun.* 

*Tavan montajı için, onaylanmış montaj donanımı ve en fazla 6 mm (0.23 inç)'lik vida derinliğine sahip M4 vidaları kullanın.Tavan montajı yapısı uygun şekil ve dayanımda olmalıdır. Tavan montajı yük kapasitesinin monte edilen donanımın ağırlığını aşması ve ek önlem olarak 60 saniyeden fazla bir süre donanımın (5.15 kg'dan daha az değil) ağırlığının üç katı dayanabilmesi gerekmektedir.* 

## <span id="page-11-1"></span><span id="page-11-0"></span>**Uzaktan Kumandanın Parçaları**

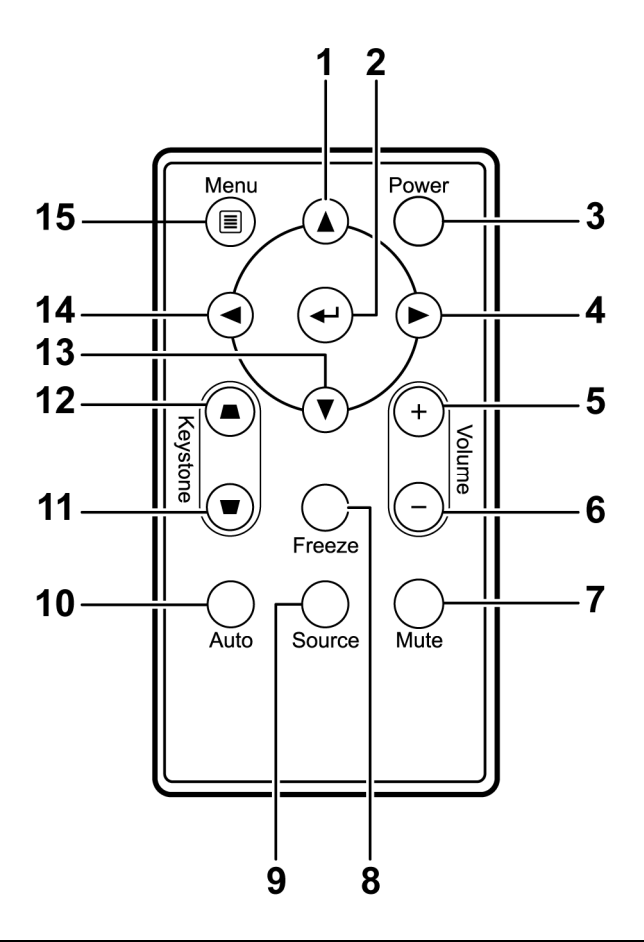

### *Önemli:*

*1. Projektörü, parlak flüoresan lambalar açıkken kullanmaktan kaçının. Bazı yüksek frekanslı flüoresan lambalar uzaktan kumandanın çalışmasına engel olabilir.* 

*2. Uzaktan kumanda ve projektör arasındaki yolda hiçbir şey olmadığından emin olun. Uzaktan kumanda ve projektör arasındaki yolda bir engel olması durumunda, sinyali projektör ekranı gibi bazı yansıtıcı yüzeylerden yansıtabilirsiniz.* 

*3. Projektör üzerindeki düğmeler ve tuşlar, uzaktan kumanda üzerindeki ilgili düğmeler ile aynı fonksiyonlara sahiptir. Bu kullanıcı kılavuzunda fonksiyonlar uzaktan kumanda temel alınarak açıklanmıştır.* 

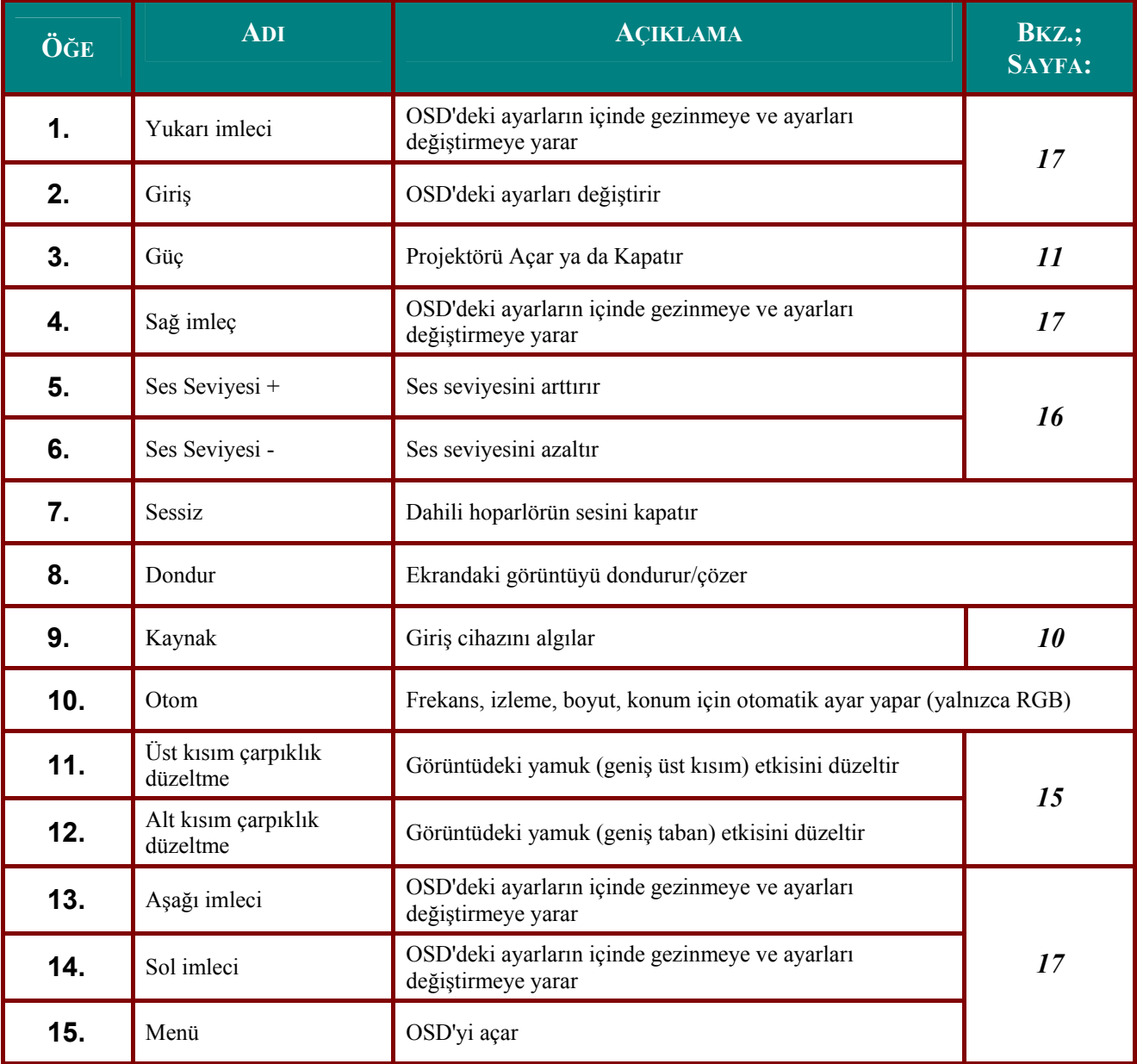

# <span id="page-13-0"></span>**Uzaktan Kumandanın Çalışma Aralığı**

Uzaktan kumanda projektörü kontrol etmek üzere kızılötesi aktarım özelliğinden yararlanır. Uzaktan kumandayı doğrudan projektöre tutmak gerekli değildir. Uzaktan kumandayı projektörün yanlarına ya da arkasına doğru dik tutmadığınız sürece, uzaktan kumanda 7 metrelik (23 fit) yarıçapa sahip bir alanda ve projektör seviyesinin 15 derece üzerinde ya da altında çalışır. Projektörün uzaktan kumandaya yanıt vermemesi durumunda, biraz daha yakınlaşın.

## **Projektör ve Uzaktan Kumandadaki Tuşlar**

Projektör, uzaktan kumanda ya da projektör üzerindeki tuşlar kullanılarak çalıştırılabilir. Tüm işlemler uzaktan kumanda ile gerçekleştirilebilir ancak projektör üzerindeki tuşların kullanımı sınırlıdır. Aşağıdaki çizimlerde, uzaktan kumandada ve projektörün üzerinde bulunan ve birbirine karşılık gelen tuşlar gösterilmiştir.

## *Uzaktan Kumanda*

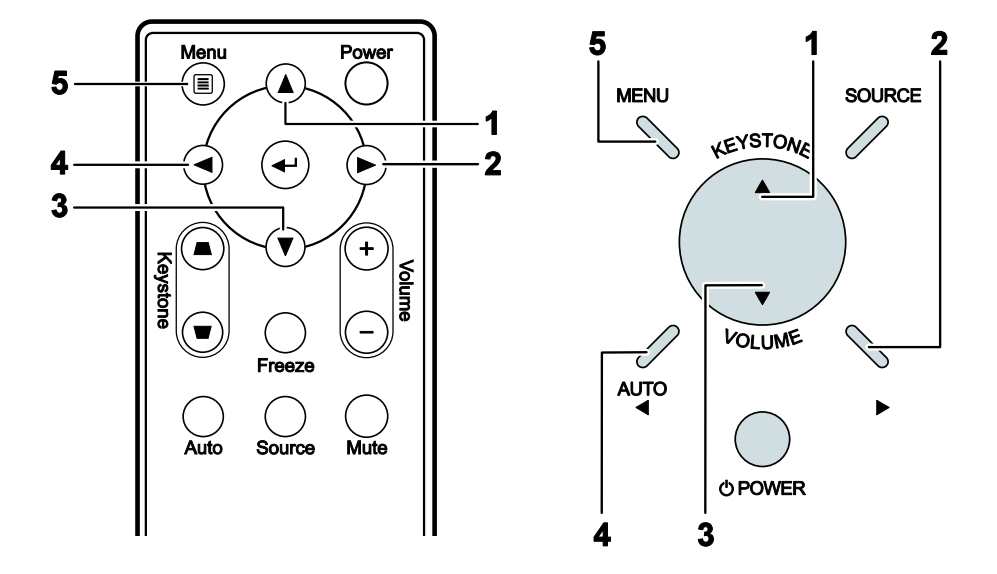

Projeksiyon cihazındaki bazı düğmeler çoklu fonksiyonlara sahiptir. Örneğin, projeksiyon cihazın fonksiyonlarındaki öğe 1 hem keystone (anahtar taşı) hem de yukarı imleç düğmesidir

# *KURULUM VE ÇALIŞTIRMA*

# <span id="page-14-0"></span>**Uzaktan Kumanda Pillerini Takma**

**1.** Kapağı ok yönünde kaydırarak pil bölmesi kapağını çıkarın (**A**). Kapağı dışa doğru çekin (**B**).

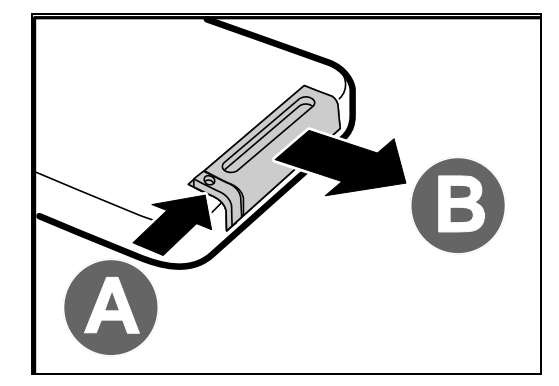

- **2.** Pili artı tarafı yukarı bakacak şekilde
- **3.** Kapağı tekrar takın.

takın.

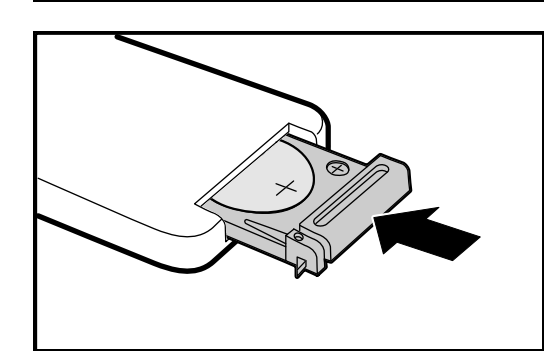

### *Dikkat:*

- *1. Yalnızca 3V lityum pil kullanın (CR2025).*
- *2. Kullanılan pilleri yerel yasal düzenlemelere uygun olarak bertaraf edin.*
- *3. Projektörü uzun süre kullanmayacaksanız pili çıkarın.*

# <span id="page-15-1"></span><span id="page-15-0"></span>**Giriş Cihazlarını Bağlama**

Projektöre aynı anda bir PC ya da dizüstü bilgisayar ve video cihazları bağlanabilir. Bu video cihazları arasında; DVD, VCD ve VHS oynatıcıların yanı sıra el kameraları ve dijital fotoğraf makinaları da sayılabilir. Uygun çıkış konektörüne sahip olduğundan emin olmak için bağlanacak cihazın kullanıcı kılavuzunu inceleyin.

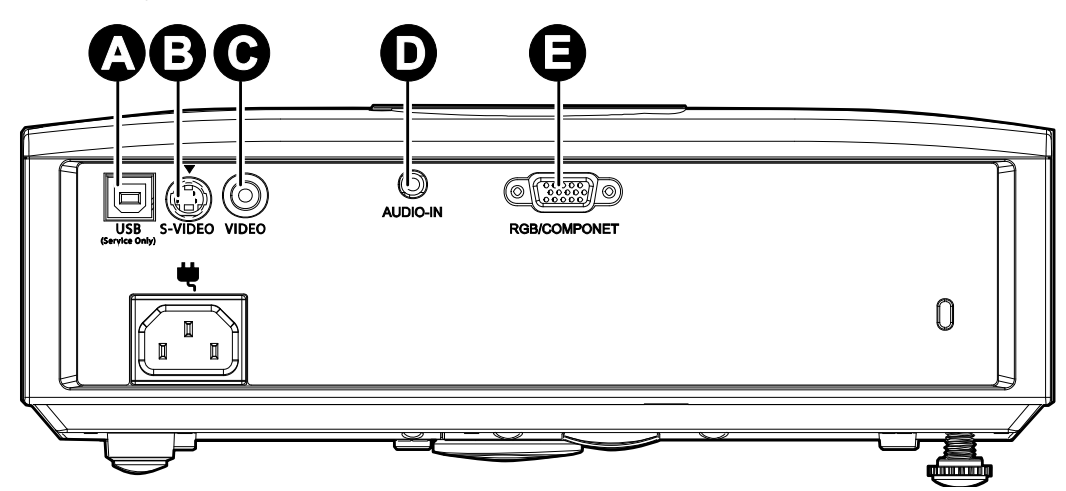

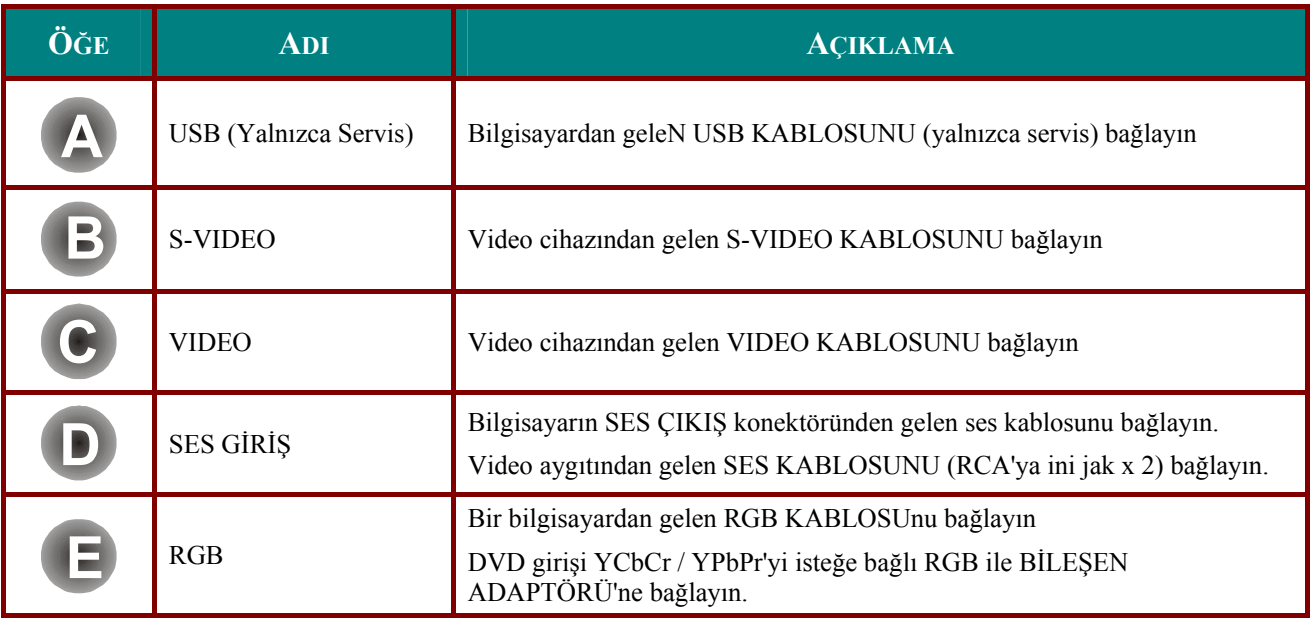

### *Uyarı:*

*Bir güvenlik önlemi olarak; bağlantıları yapmadan önce projektöre ve bağlanacak cihazlara giden tüm gücü kesin* 

## <span id="page-16-1"></span><span id="page-16-0"></span>**Projektörü Açma ve Kapama**

- **1.** Güç kablosunu projeksiyon cihazına bağlayın. Diğer ucunu duvar prizine
- takın. Projeksiyon cihazındaki **(<sup>1</sup>) POWER** Güç LED'i yanar.
- **2.** Bağlanan cihazları açın.
- 3. Ardından projektörü açmak için  $\circ$ **GÜÇ** düğmesine basın.

Projektör açılış ekranı görünür ve bağlanan cihazlar algılanır.

Erişim Ş[ifresi Tanımlama \(Emniyet](#page-17-1)  [Kilidi\)](#page-17-1) Emniyet kilidi etkinse Bkz.; sayfa [12.](#page-17-1)

**4.** Birden çok giriş cihazı bağlıysa, cihazlar arasında geçiş yapmak için **KAYNAK** düğmesine basın ve ▲▼ düğmelerini kullanın. (Bileşen RGB yoluyla BILEŞEN ADAPTÖRÜNE VERILIR.)

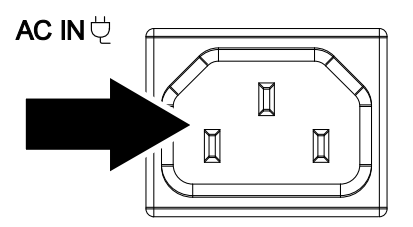

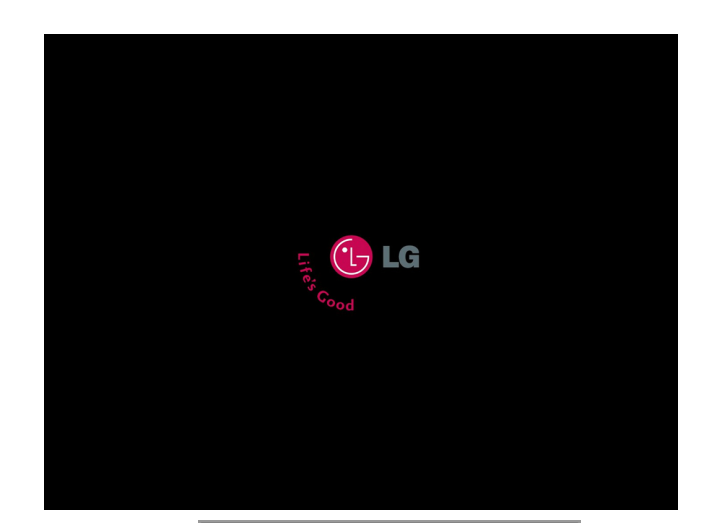

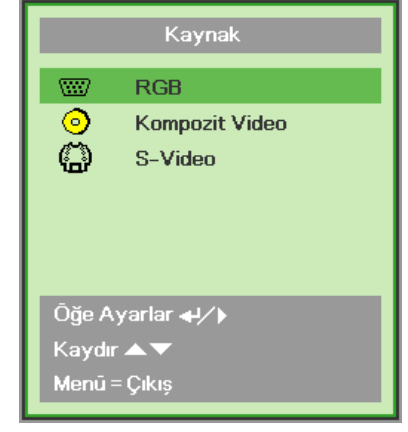

- RGB: Analog RGB Bileşen: DVD girişi YCbCr / YPbPr veya HD15 konektörü ile HDTV girişi YPbPr
- Composite Video: Klasik bileşen video
- S-Video: Süper video (Y/C ayrılmış)
- **5.** "Power Off? /Press Power again" (Güç Kapatılsın mı?/Güç düğmesine yeniden basın) yazısı göründüğünde, **GÜÇ** düğmesine basın. Projektör kapanacaktır.

71) Gücü kapat? Tekrar Power (Güç) öğesine basın

### *Dikkat:*

*1. Projektörü açmadan önce mercek kapağını çıkardığınızdan emin olun.* 

*2. Güç kablosunu POWER LED (Güç LED)'i projeksiyon cihazının soğuduğunu gösteren - yanıp sönme işlemini tamamlayana kadar fişten çekmeyin.*

## <span id="page-17-1"></span><span id="page-17-0"></span>**Erişim Şifresi Tanımlama (Emniyet Kilidi)**

Bir şifre belirlemek ve projektöre izinsiz kişilerin erişimini engellemek için dört (ok) tuşunu da kullanabilirsiniz. Etkinleştirildiğinde, projektörü açmadan önce şifreyi girmeniz gerekir. ([OSD'de](#page-22-1)  [Gezinme](#page-22-1) Bkz. sayfa [17](#page-22-1) and [OSD Dilini Ayarlama](#page-23-1) sayfa [18](#page-23-1), OSD Dil Ayarı.)

### *Önemli:*

*Şifreyi güvenli bir yerde saklayın. Şifre olmadan, projektörü kullanamazsınız. Şifreyi kaybetmeniz durumunda, şifreyi silmeyle ilgili bilgi almak için satıcınızla irtibata geçin.* 

**Dijital Zum** 

Gelişmiş

Sifirlama

Menū = Çıkış

- **1.** OSD menüsünü açmak için **MENÜ** düğmesine basın.
- **2. Kurulum I** menüsüne geçmek için ◄► imleci tuşuna basın.

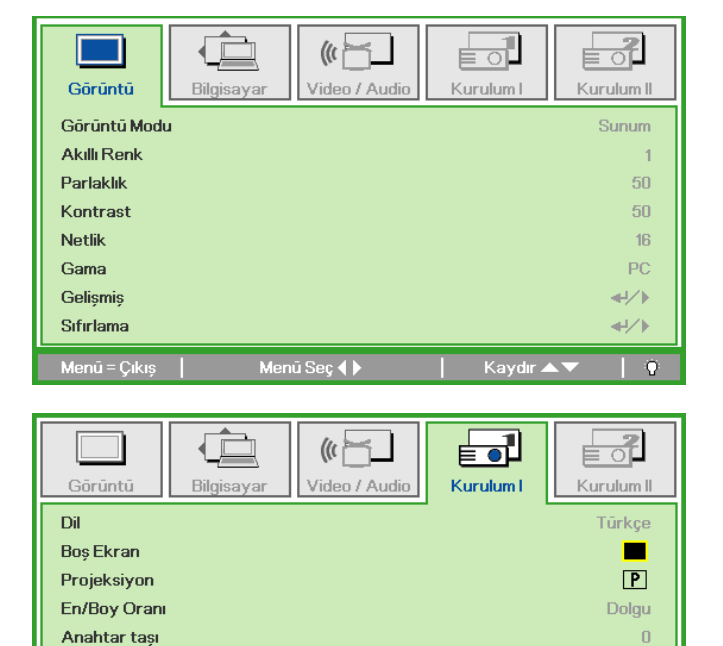

 $\leftrightarrow$ 

 $\leftrightarrow$ 

 $\triangleleft$ 

 $\Omega$ 

Kaydır ▲

- **3. Gelişmiş** 'i seçmek için ▲▼ imleç düğmesine basın.
- **4.**  $\leftarrow$  (Enter) (Gir) /  $\triangleright$  'e basın.

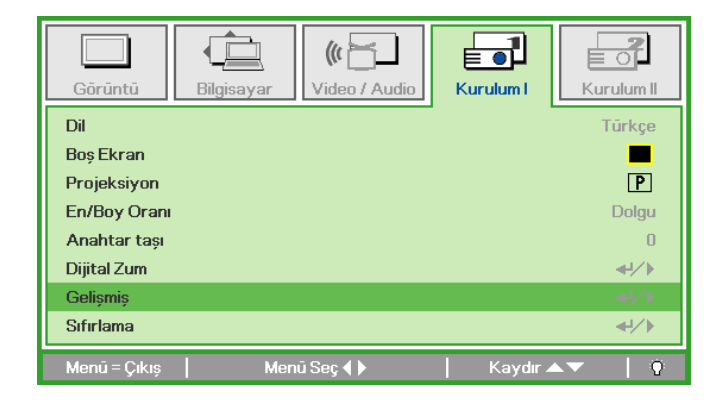

Menū Seç ( )

# *DLP Projektörü – Kullanıcı Kılavuzu*

- **5. Güvenlik Kilidi**'ni seçmek için ▲▼ imleç tuşuna basın.
- **6.** Güvenlik Kilidi'ni etkinleştirmek ya da devreden çıkarmak için ◄► imleç tuşunu kullanın.

Otomatik olarak bir şifre iletişim kutusu görüntülenir.

**7.** <sup>Ş</sup>ifre girişi için tuş takımındaki veya IR uzaktan kumandadaki imleç tuşlarını ▲▼◄► kullanabilirsiniz. Aynı oku beş kez kullanmak, ancak beşten daha az giriş yapmamak kaydıyla herhangi bir kombinasyonu kullanabilirsiniz.

> Şifreyi ayarlamak için imleç tuşlarına herhangi bir sırayla basın.İletişim kutusundan çıkmak için **MENÜ**  düğmesine basın.

**8. Güvenlik Kilidi**'nin etkinleştirilmesi durumunda güç açma tuşuna basıldığında şifre onay menüsü görünür. Şifreyi 5.adımda ayarladığınız sırayla girin. Şifreyi unutursanız, lütfen servis merkezine danışın. Servis merkezi sahibi doğrulayacak ve şifre sıfırlamaya yardım edecektir.

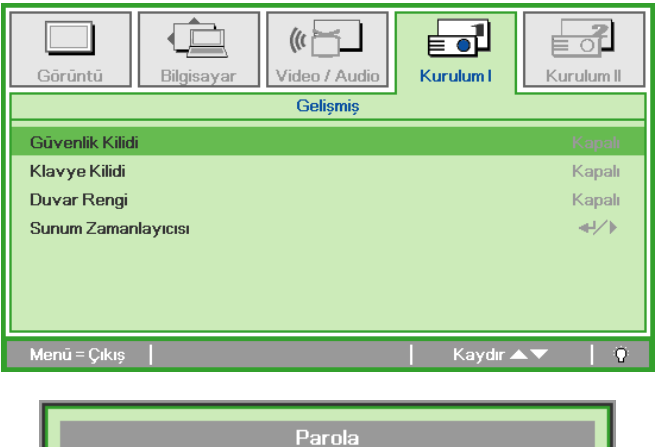

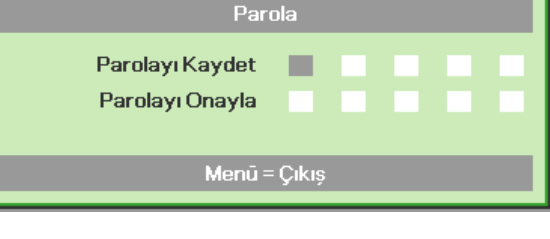

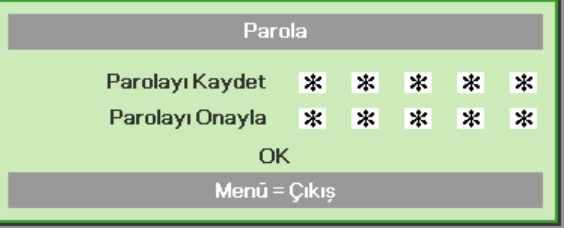

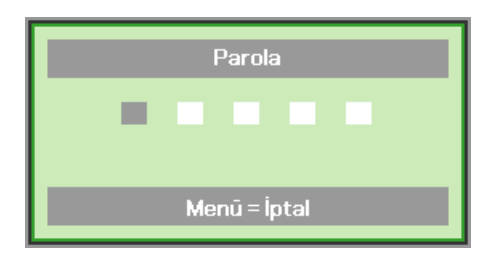

## <span id="page-19-1"></span><span id="page-19-0"></span>**Projektör Seviyesini Ayarlama**

Projektörü ayarlarken şu noktaları göz önünde bulundurun:

- *Projektör masası ya da ayağı düz ve sağlam olmaldır.*
- *Projektörü ekrana dik olarak bakacak şekilde yerleştirin.*
- *Kabloların güvenli bir yerde olmasını sağlayın. Aksi takdirde takılıp düşebilirsiniz.*

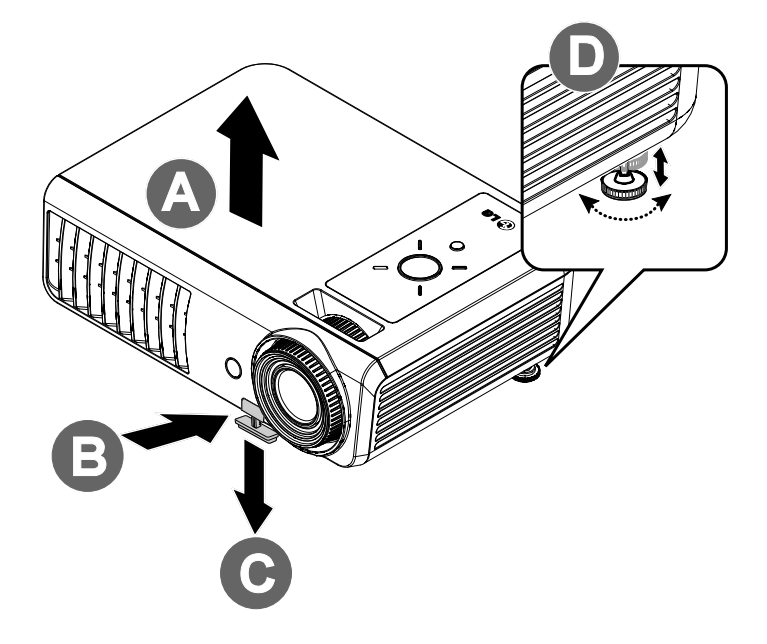

**1.** Projektör seviyesini yükseltmek için, projektörü yükseltin **[A]** ve yükseklik ayarlayıcı tuşuna **[B]** basın.

Yükseklik ayarlayıcı inecektir **[C]**.

- **2.** Projektör seviyesini alçaltmak için, yükseklik ayarlayıcı tuşuna basın ve projektörün tepesine bastırın.
- **3.** Resmin açısını ayarlamak için, arzu edilen açı elde edilene kadar yana eğme ayarlayıcısını **[D]** sağa ya da sola döndürün.

# <span id="page-20-1"></span><span id="page-20-0"></span>**Zoom, Odak ve Keystone (Çarpıklık) Ayarı**

- **1.** Yansıtılan görüntüyü ve ekranı yeniden boyutlandırmak için **Image-zoom** (Görüntü zoom) kontrolünü (sadece projektörün üzerinde bulunur) kullanın **B** .
- **2.** Yansıtılan görüntüyü netleştirmek için **Imagefocus** (Görüntü odaklama) kontrolünü (sadece projektörün üzerinde bulunur) kullanın **A** .
- **3.** <sup>İ</sup>kiz kenar yamuk görüntü efekti (üst veya altta daha geniş) düzeltmek için uzaktan kumandadaki **Anahtar taşı** düğmelerine veya mini klavyedeki ▲ **KEYSTONE** basın ve  $\triangleleft$ veya  $\blacktriangleright$  kullanın.
- **4.** Keystone kontrolü ekrandagörünür.

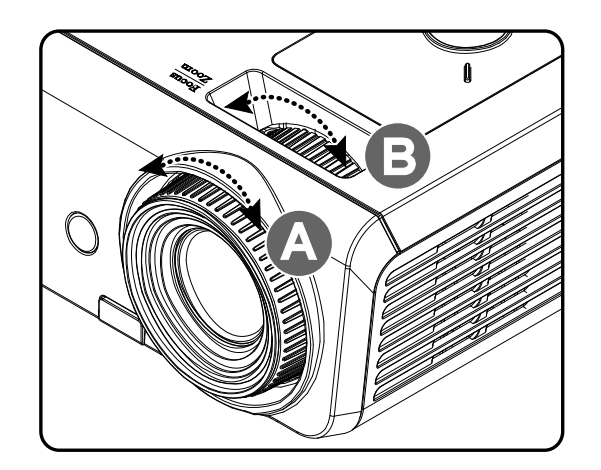

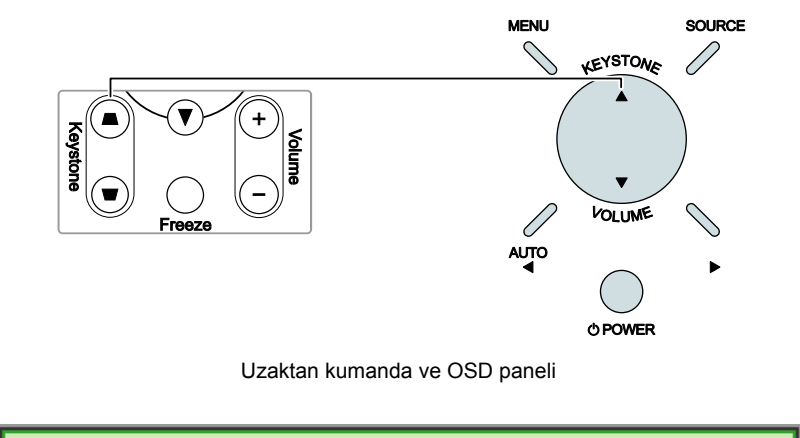

 $\mathbf 0$ 

Anahtar taşı

⌒

## <span id="page-21-0"></span>*DLP Projektör – Kullanıcı Kılavuzu*

## <span id="page-21-1"></span>**Ses Seviyesini Ayarlama**

**1.** Uzaktan kumandadaki **Ses Düzeyi** +/- düğmesine veya T **SES DÜZEYİ**'ne basın ve klavyedeki <br/>  $\blacktriangleleft$ ya da**>** ses düzeyini ayarlamak için kullanın.

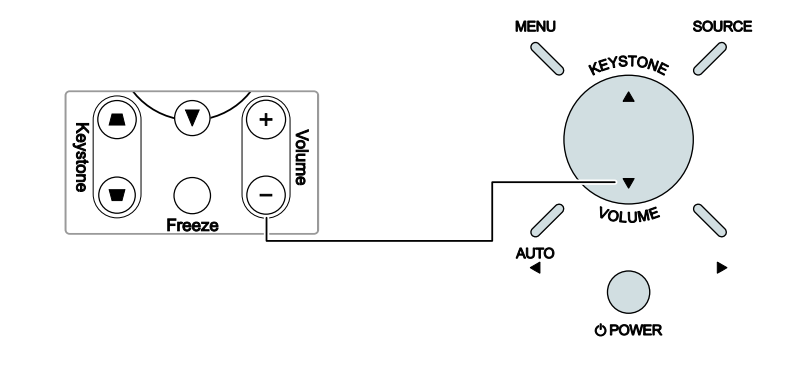

Uzaktan kumanda ve OSD paneli

 $\overline{\mathbf{4}}$ 

- **2.** Ses düzeyi kontrol düğmesi ekranda belirir. Sayfa [26](#page-31-1)'ya bakınız.
- **3.** Sesi kapatmak için **Sessiz** düğmesine basın (Bu özellik yalnızca uzaktan kumandada mevcuttur).

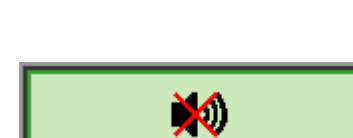

(1) Ses Düzeyi

# *EKRANDA GÖRÜNTÜLEME (OSD) MENÜ AYARLARI*

## <span id="page-22-2"></span><span id="page-22-0"></span>**OSD Menü Kontrolleri**

Projektör, görüntüde ayarlamalar yapmanızı ve çeşitli ayarları değiştirmenizi sağlayan bir OSD özelliğine sahiptir.

### <span id="page-22-1"></span>*OSD'de Gezinme*

OSD'de gezinmek ve değişiklikler yapmak için uzaktan kumandadaki veya projektörün üst kısmındaki düğmeleri kullanabilirsiniz. Aşağıdaki çizimlerde, uzaktan kumandada ve projektörün üzerinde bulunan ve birbirine karşılık gelen tuşlar gösterilmiştir.

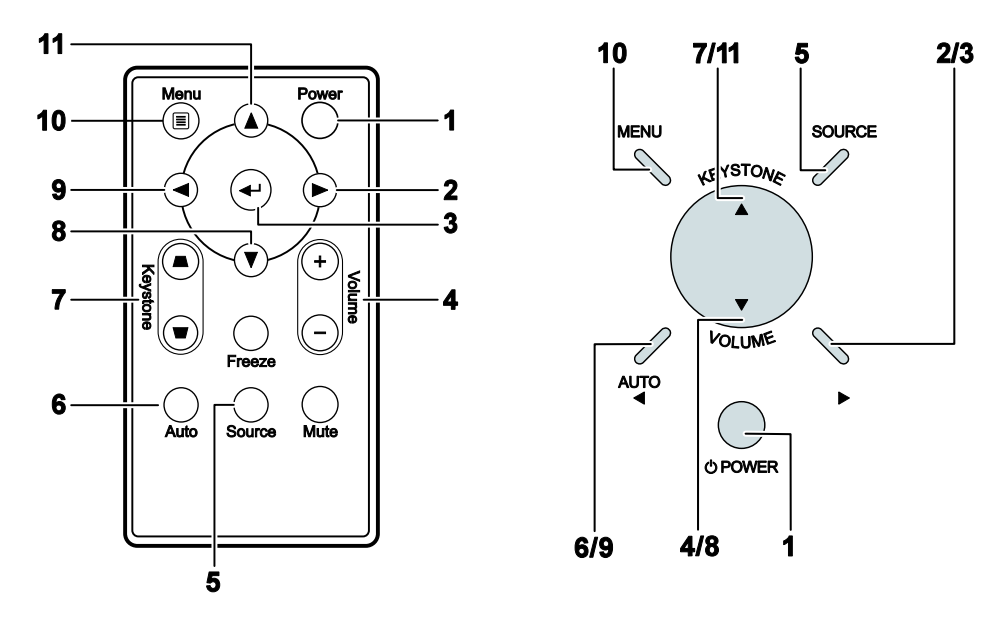

- 1. OSD'yi açmak için **MENÜ** düğmesine basın.
- 2. Beş adet menü bulunmaktadır. Menülerde gezinmek için ◄► tuşuna basın.
- 3. Bir menüde yukarı veya asağı doğru gitmek için ▲ ▼ tuşunu kullanın.
- 4. Ayarlardaki değerleri değiştirmek için ◄► tuşuna basın.
- 5. OSD'yi kapatmak ve bir alt menüden çıkmak için **MENÜ** TUŞUNA BASIN.

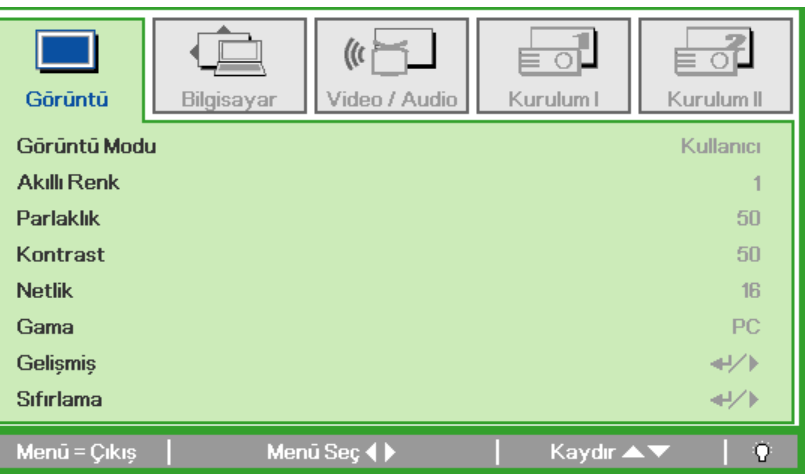

#### *Not:*

*Video kaynağına bağlı olarak OSD'deki öğelerin hepsi kullanılamayabilir. Örneğin Kurulum Bilgisayar menüsündeki Yatay/Dikey Pozisyon öğeleri sadece cihaz bir PC'ye bağlandığında değiştirilebilir. Kullanılamayan öğelere erişilemez ve bu öğeler soluk bir şekilde görüntülenir.* 

## <span id="page-23-1"></span><span id="page-23-0"></span>**OSD Dilini Ayarlama**

Devam etmeden önce OSD dilini tercihinize göre ayarlayın.

1. **MENÜ** düğmesine basın. Installation I'e girmek için ◄► imleç tuşuna basın.

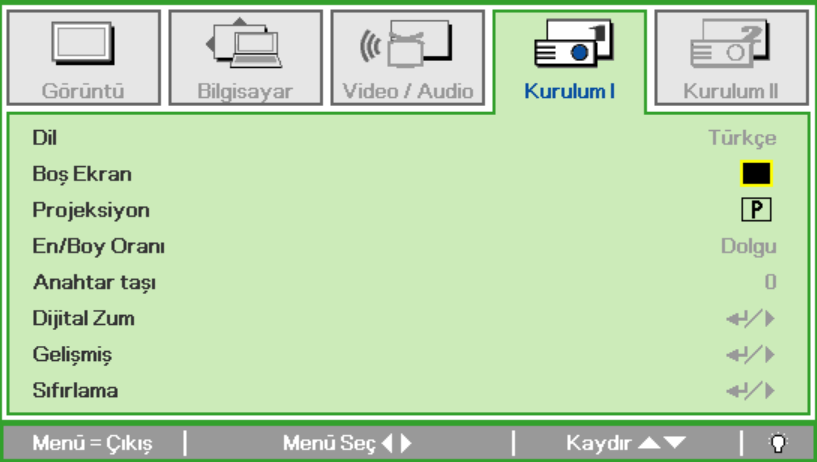

2. **Dil** vurgulanana kadar **▲▼** imleç tuşuna basın.

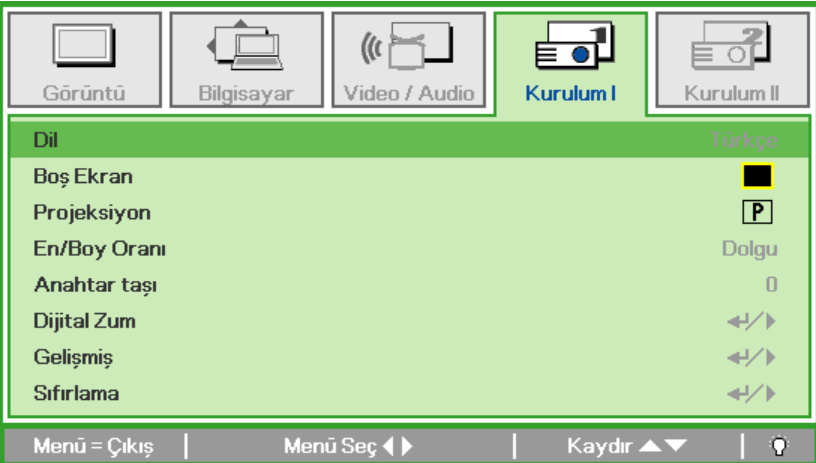

- 3. İstediğiniz dil vurgulanana kadar ◄► imleç tuşuna basın.
- 4. OSD'yi kapatmak için **MENÜ** düğmesine iki kez basın.

## <span id="page-24-0"></span>**OSD Menüsüne Genel Bakış**

Belirli bir ayarı hızlı bir şekilde bulmak ya da bir ayarın aralığını belirlemek için aşağıdaki çizimden faydalanabilirsiniz.

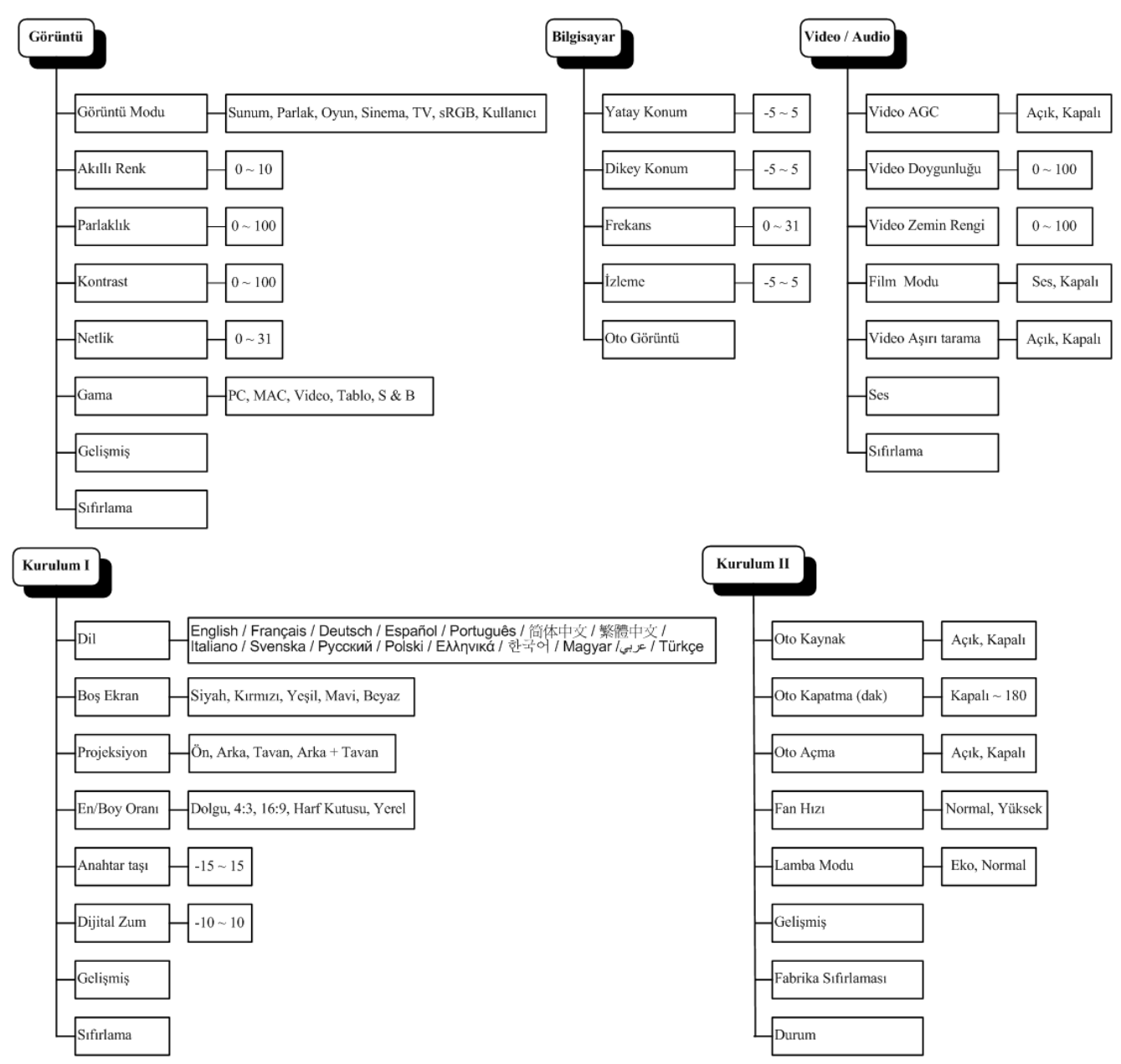

## <span id="page-25-0"></span>OSD Alt Menüsüne Genel Bakıs

 $|_{Yesil}$ 

Mavi

Beyaz

 $0 \sim 100$ 

 $0 \sim 100$ 

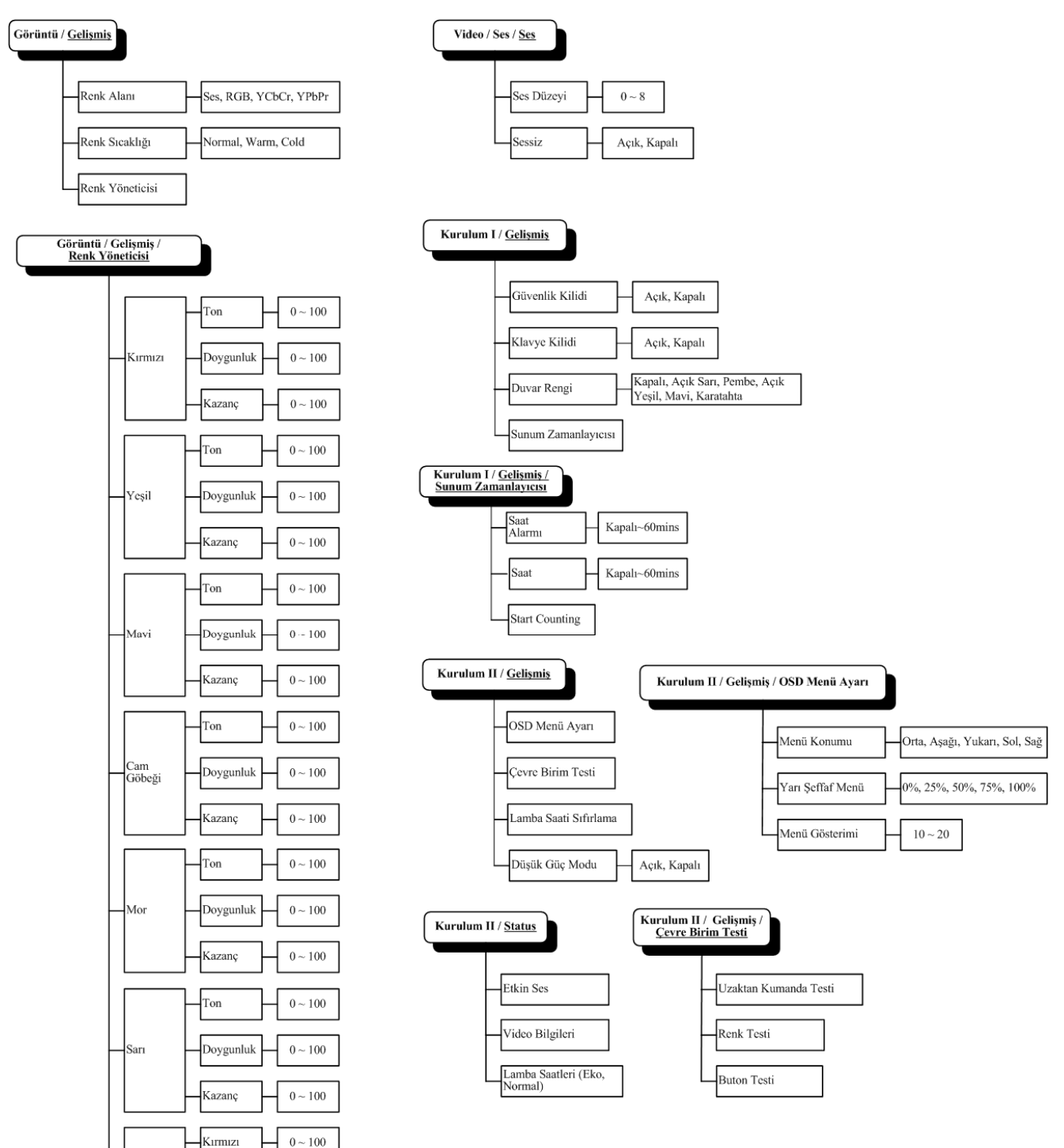

## <span id="page-26-0"></span>**Görüntü Menüsü**

OSD menüsünü açmak için **Menü** düğmesine basın. **Gelişmiş** Menüsüne geçmek için ◄► imleci tuşuna basın. **Gelişmiş** menüsünde yukarı veya aşağı doğru gitmek için ▲▼ tuşunu kullanın. Ayarlardaki değerleri değiştirmek için ◄► tuşuna basın.

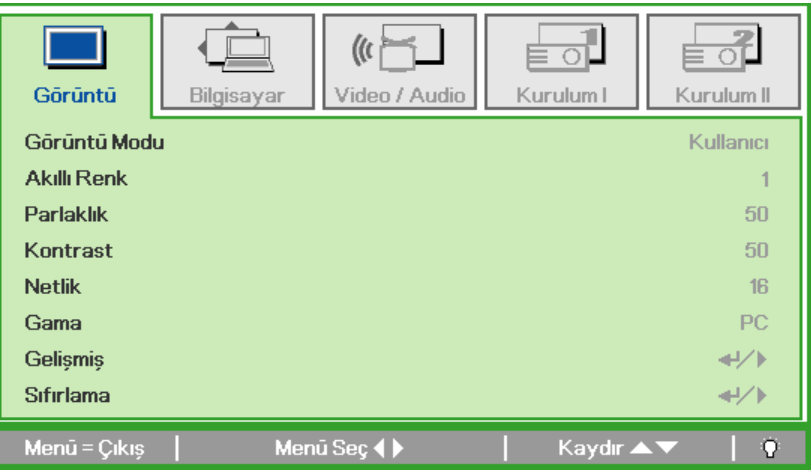

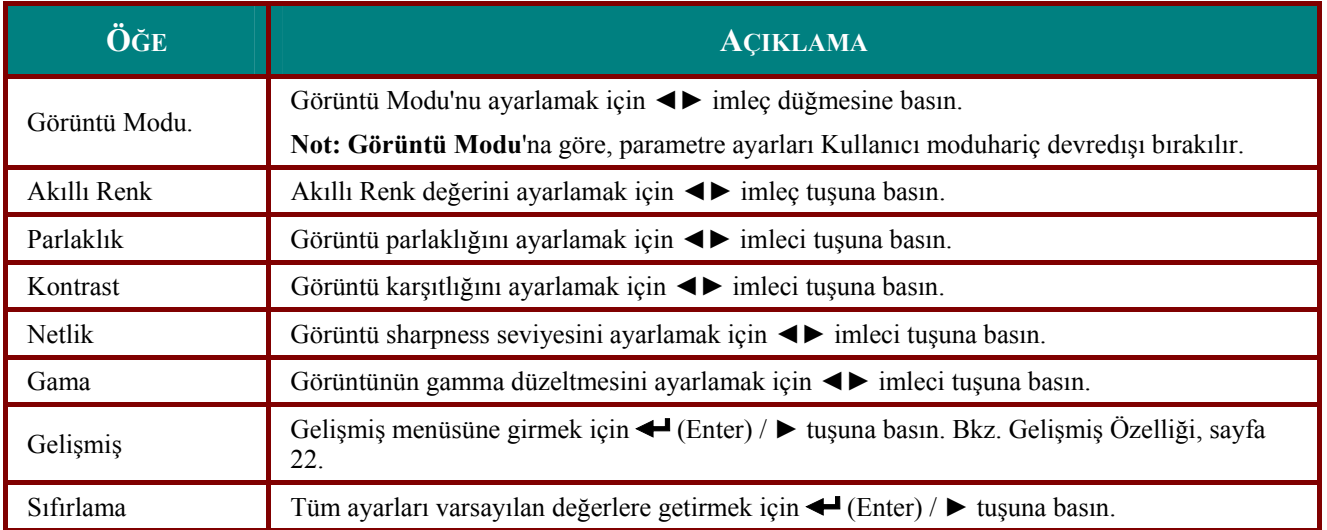

# <span id="page-27-1"></span><span id="page-27-0"></span>*Gelişmiş Özelliği*

**Menü** düğmesine basarak **OSD** menüsünü açın. ◄► tuşlarına basarak **Görüntü** menüsüne geçin. ▼▲ öğesine basarak **Gelişmiş** menüsüne gidin ve sonra **Enter** veya ► öğesine basın. ▼▲ öğesine basarak Gelişmiş menüsünde yukarı ve aşağı gidin.

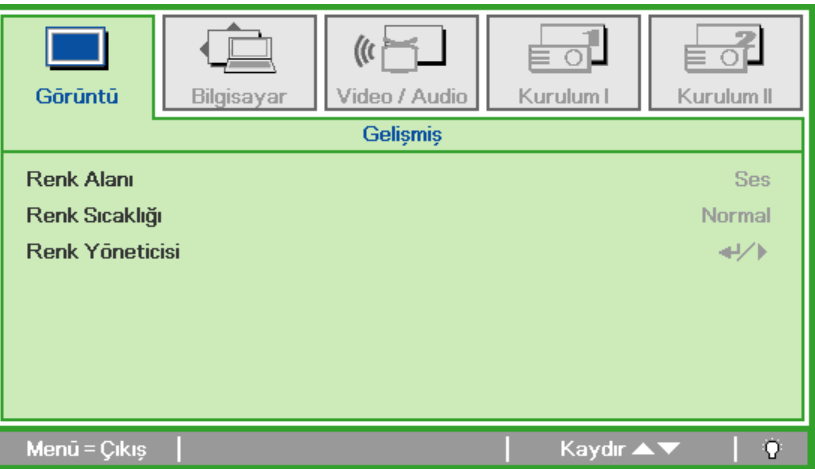

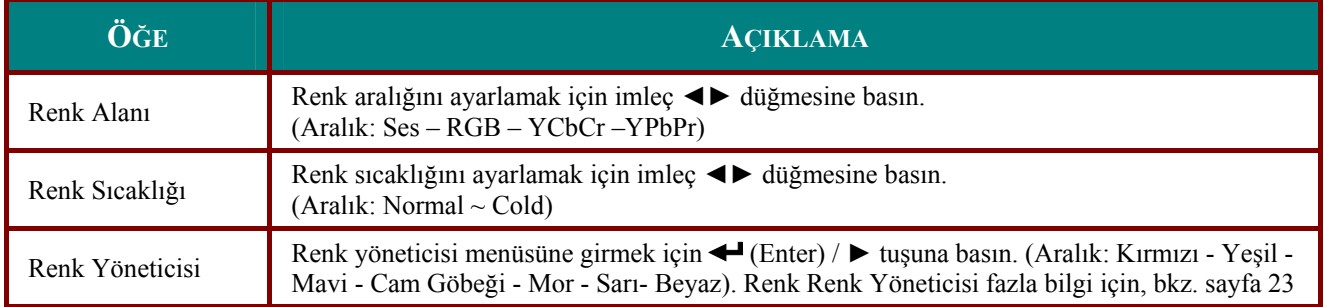

# <span id="page-28-1"></span><span id="page-28-0"></span>*Renk Yöneticisi*

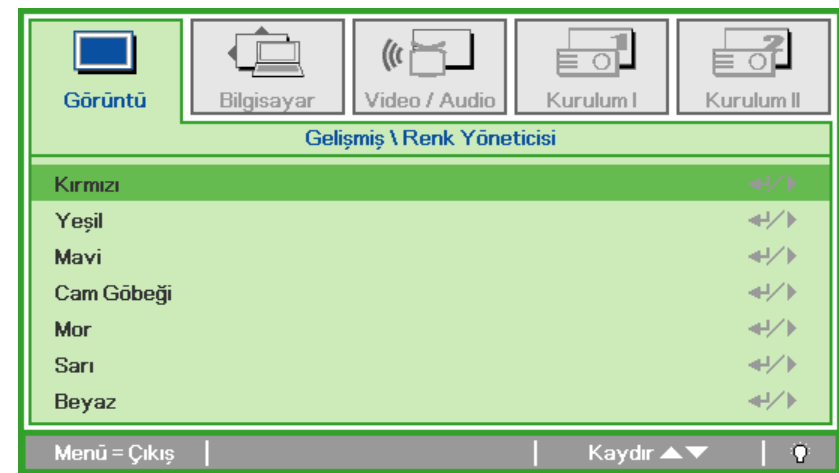

(Enter) / ► tuşuna basarak **Renk Yöneticisi** alt menüsüne girin.

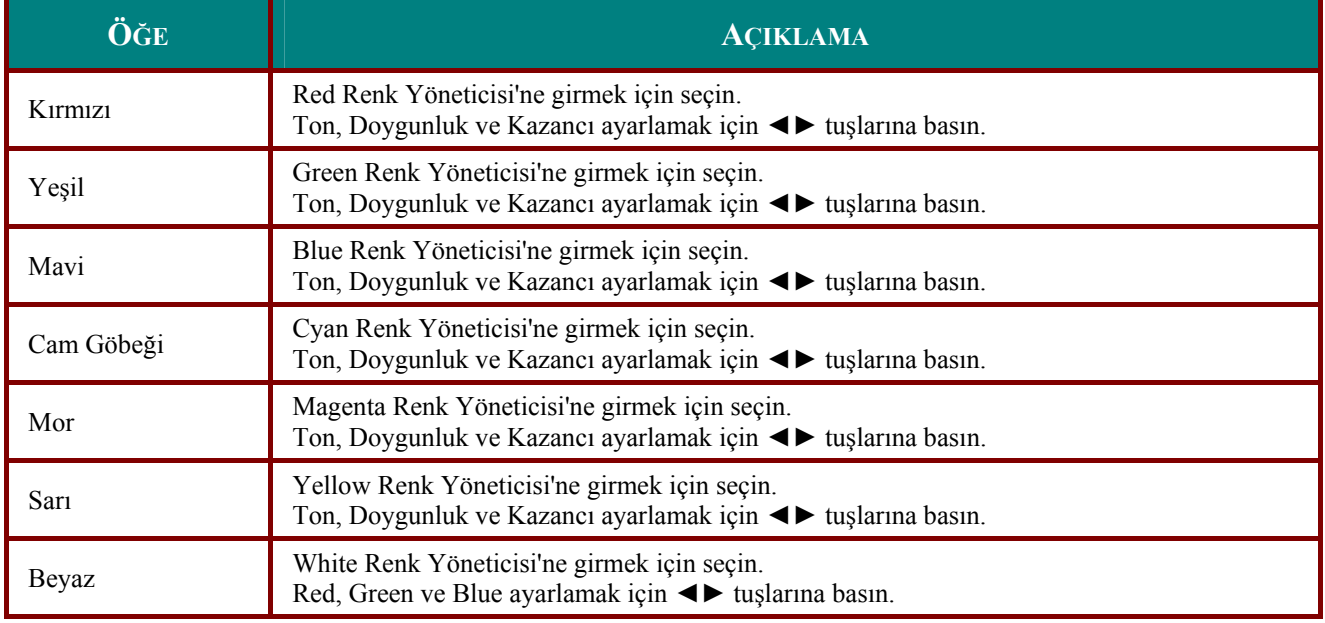

# <span id="page-29-0"></span>**Bilgisayar Menüsü**

**OSD** menüsünü açmak için **Menü** düğmesine basın. **Bilgisayar** menüsüne geçmek için **◄►** imleci tuşuna basın. Computer menüsünde yukarı veya aşağı doğru gitmek için ▲▼ tuşunu kullanın. Ayarlardaki değerleri değiştirmek için ◄► tuşuna basın.

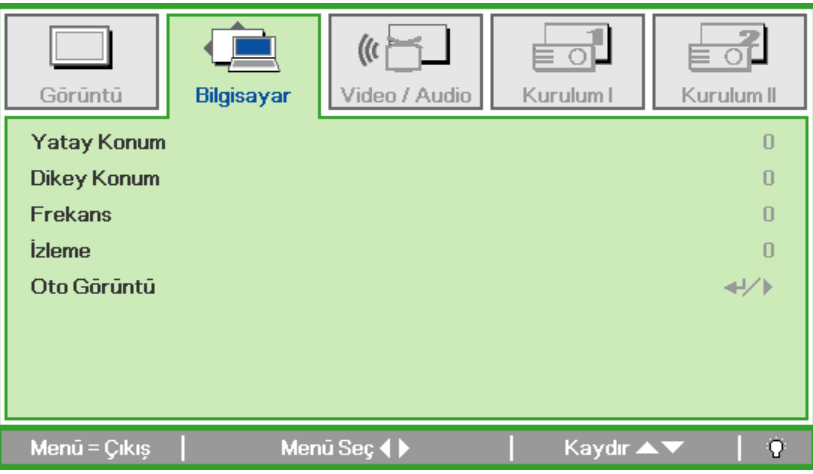

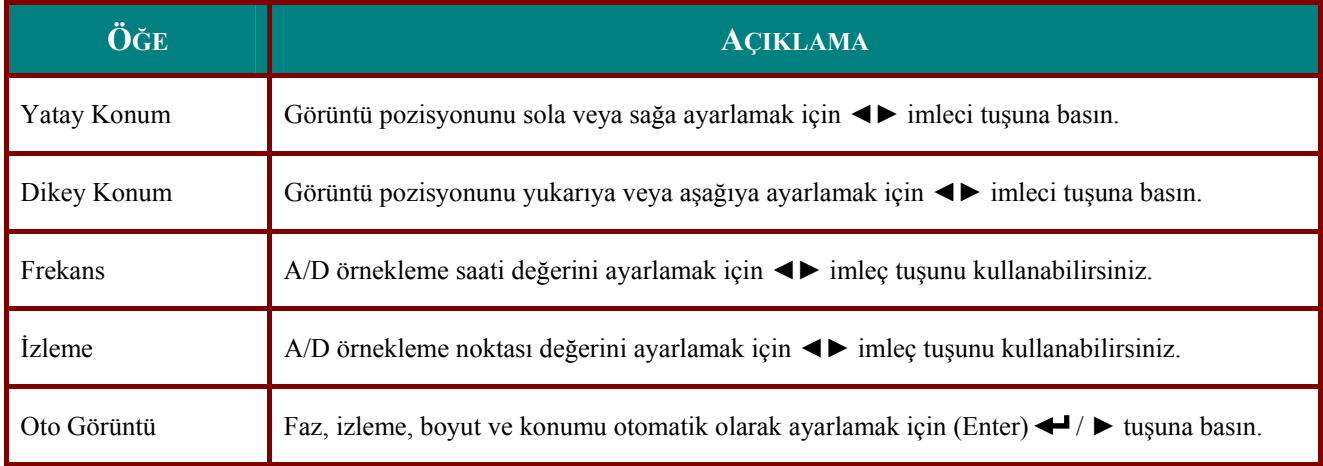

## <span id="page-30-0"></span>**Video/Audio Menüsü**

**OSD** menüsünü açmak için **Menü** düğmesine basın. **Video/Audio** menüsüne geçmek için ◄► imleci tuşuna basın. **Video/Audio** menüsünde yukarı veya aşağı doğru gitmek için ▲▼ imleç tuşunu kullanın. Ayarlardaki değerleri değiştirmek için ◄► tuşuna basın.

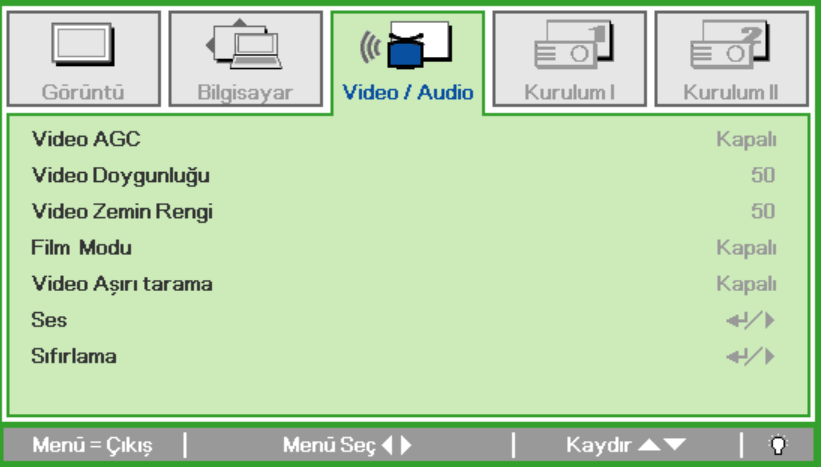

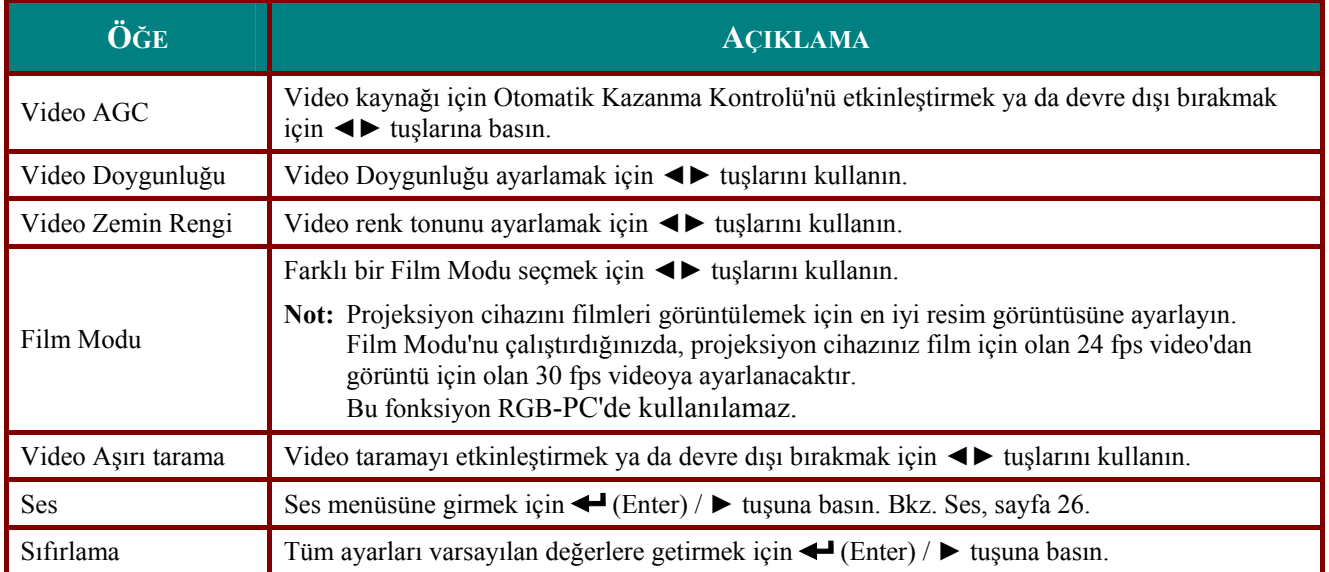

### *Not:*

*Geçmeli tarama video oynatırken video kayabilir. Bu sorunu çözmek için, Video / Audio menüsünü açın ve Film Modu özelliğini ayarlayın.* 

# <span id="page-31-1"></span><span id="page-31-0"></span>Ses

Ses alt menüsüne girmek için < (Enter) / > tuşuna basın.

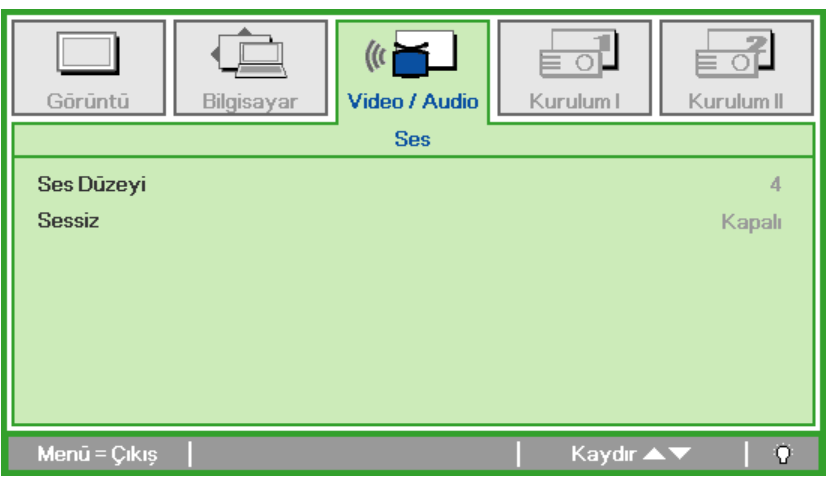

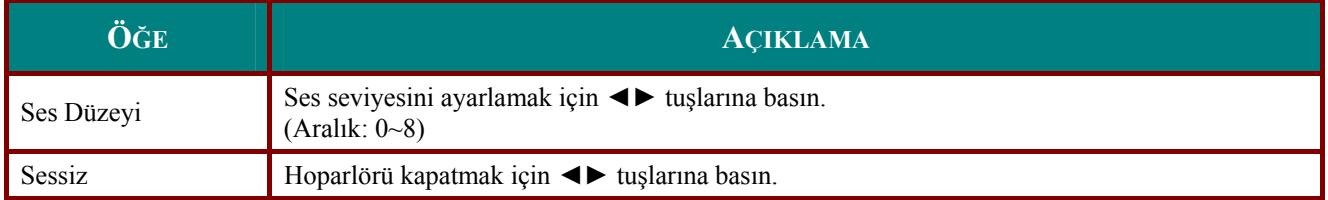

## <span id="page-32-0"></span>**Kurulum I Menü**

**OSD** menüsünü açmak için **Menü** düğmesine basın. **Kurulum I** menüsüne geçmek için ► imleci tuşuna basın. **Kurulum I** menüsünde yukarı veya aşağı doğru gitmek için ▲▼ imleç tuşunu kullanın. Ayarlardaki değerleri değiştirmek için ◄► tuşuna basın.

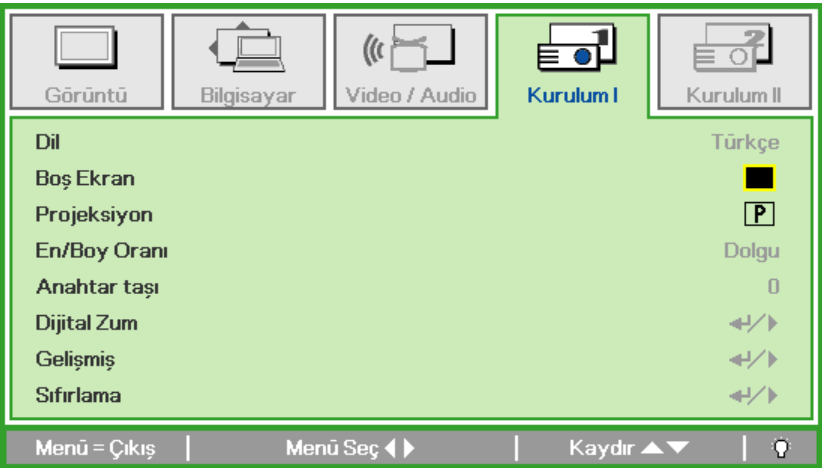

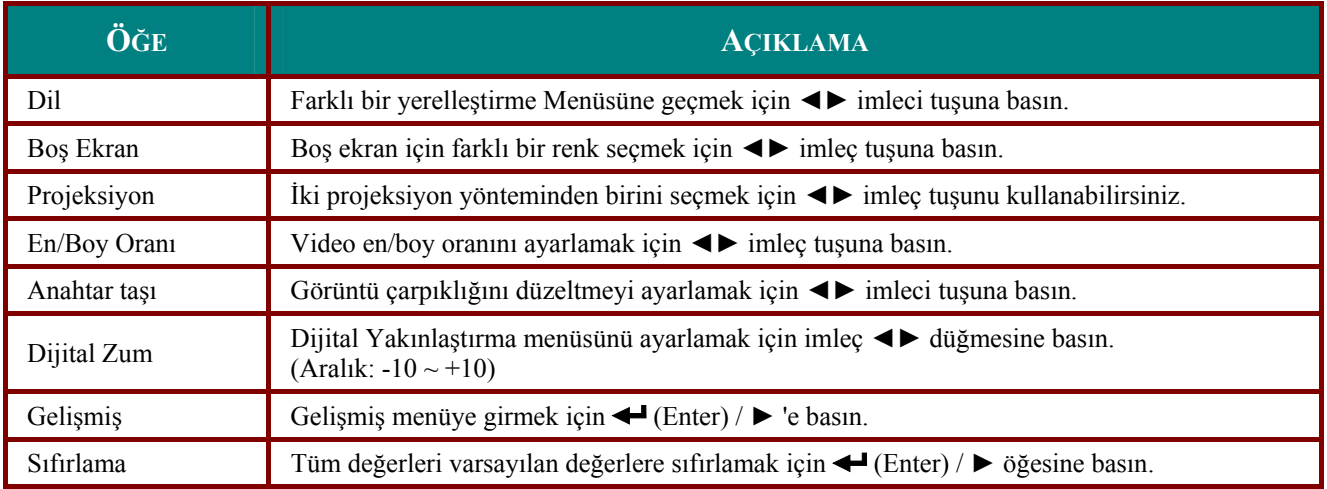

# <span id="page-33-0"></span>*Gelişmiş*

**Gelişmiş** alt menüsüne girmek için ← (Enter) / ► tuşuna basın.

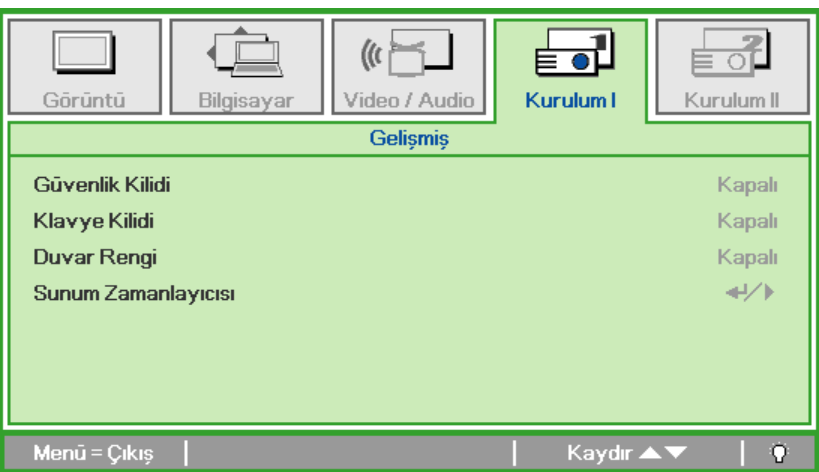

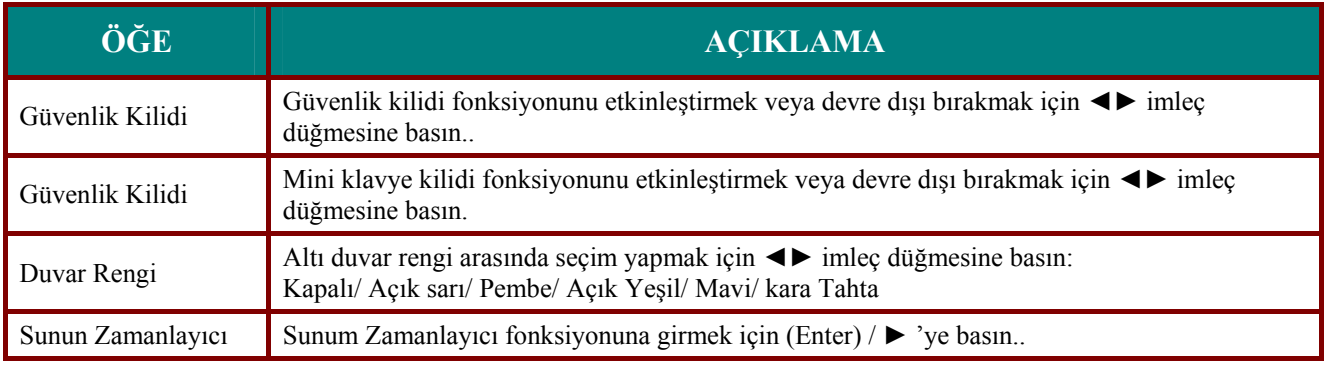

## *Sunum Zamanlayıcı*

**Sunum Zamanlayıcı** alt menüsüne girmek için (Enter) / ► 'ye basın

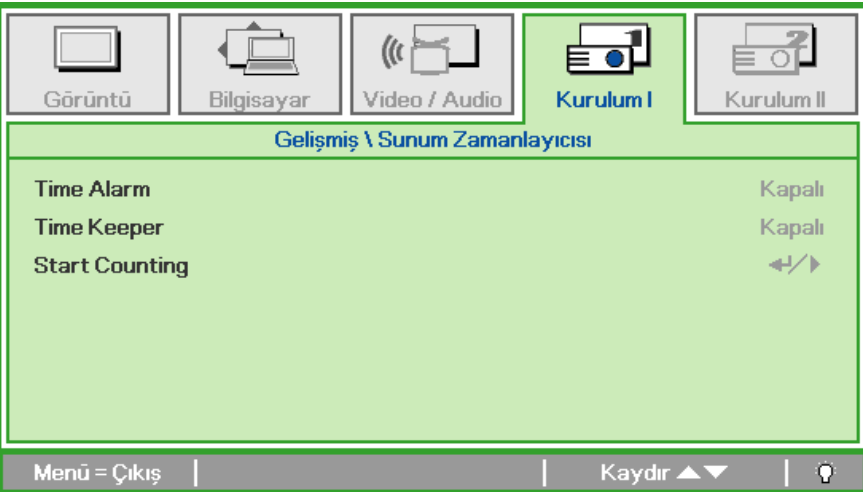

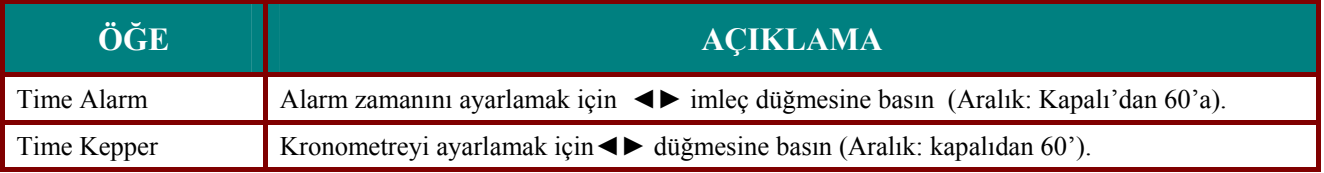

<span id="page-34-0"></span>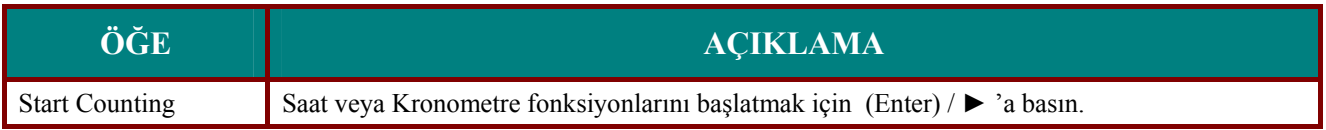

# **Kurulum II Menüsü**

**OSD** menüsünü açmak için **Menü** düğmesine basın. **Kurulum II** menüsüne geçmek için ◄► imleci tuşuna basın. **Kurulum II** menüsünde yukarı veya aşağı doğru gitmek için ▲▼ imleç tuşunu kullanın.

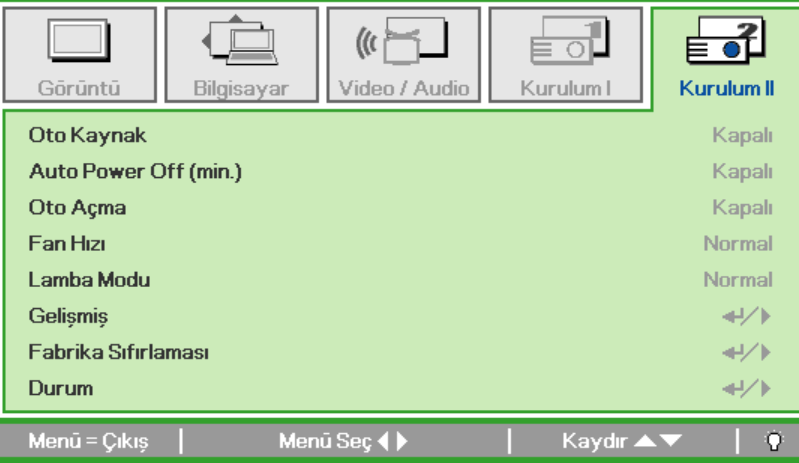

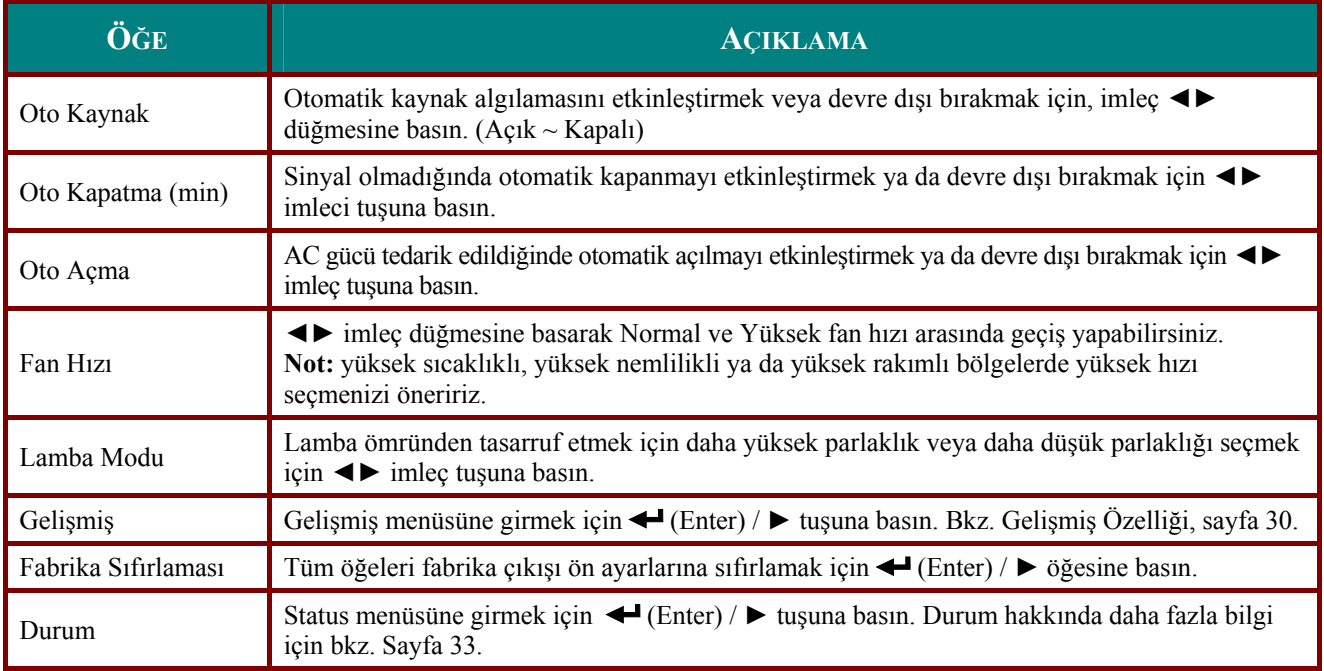

# <span id="page-35-1"></span><span id="page-35-0"></span>*Gelişmiş Özelliği*

**OSD** menüsünü açmak için **Menü** tuşuna basın. ◄► tuşlarına basarak **Kurulum II** menüsüne geçin. ▲▼ öğesine basarak **Gelişmiş** menüsüne gidin ve sonra **Enter** veya ► öğesine basın. ▲▼ öğesine basarak **Gelişmiş** menüsünde yukarı ve aşağı gidin. Ayar değerlerini değiştirmek için ◄► tuşlarına basın.

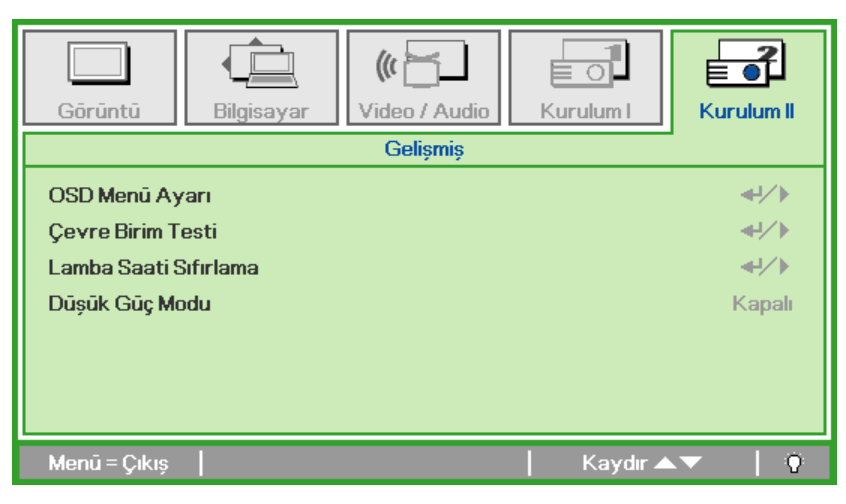

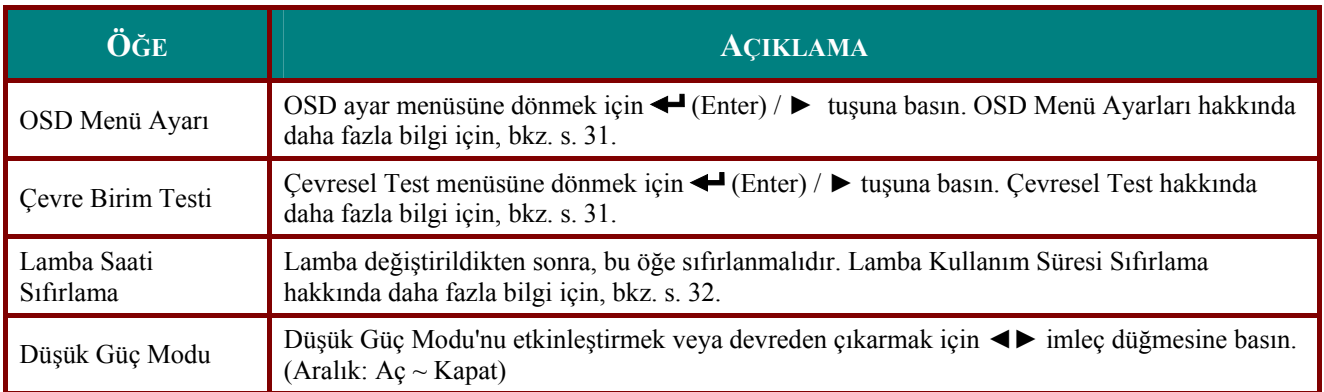

# <span id="page-36-1"></span><span id="page-36-0"></span>*OSD Menü Ayarı*

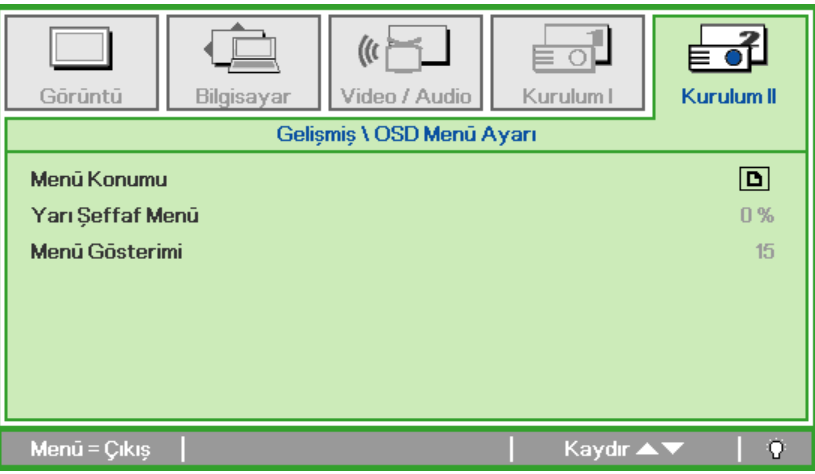

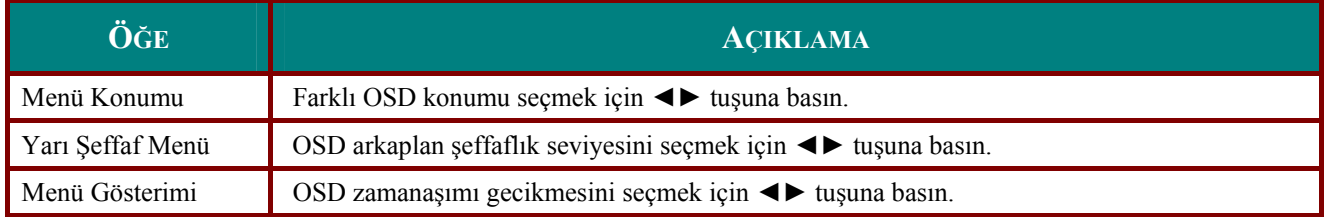

<span id="page-36-2"></span>*Peripheral Test*

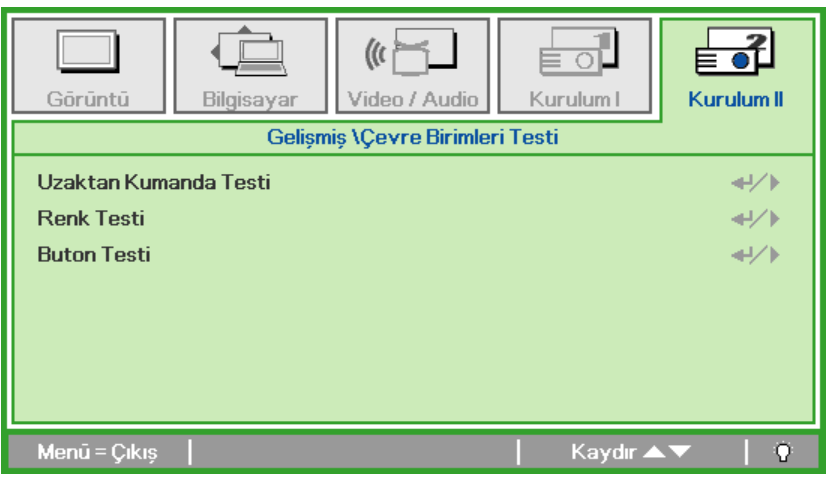

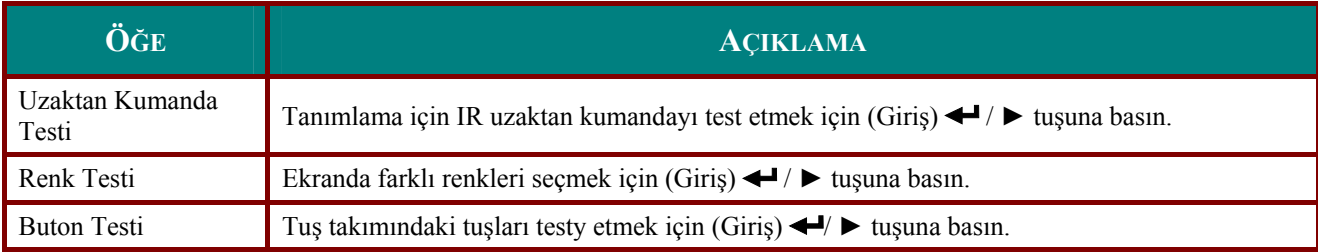

# <span id="page-37-1"></span><span id="page-37-0"></span>Lamba Saati Sıfırlama

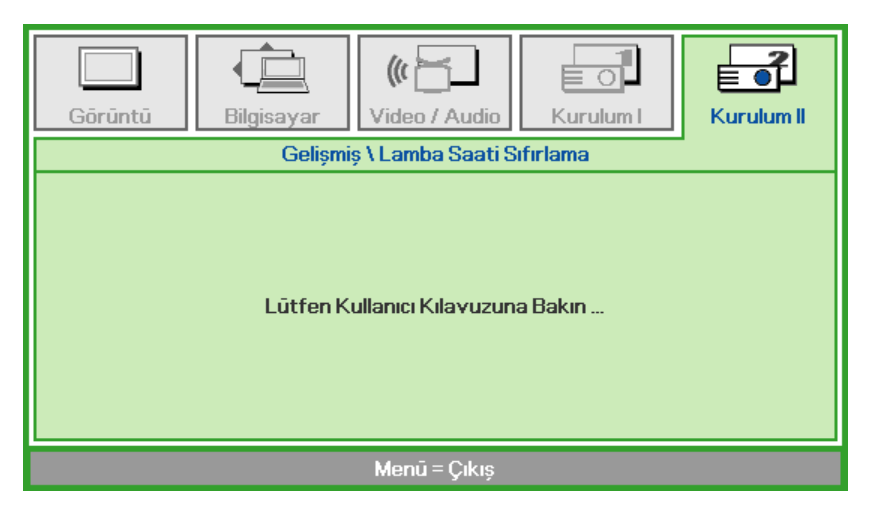

Lamba saati sayacını sıfırlamak için lütfen sayfa 36'deki Lambayı Sıfırlama bölümüne bakınız.

## <span id="page-38-0"></span>*Fabrika Sıfırlaması*

**Kurulum II** menüsünde yukarı veya aşağı doğru gitmek için ▲▼ imleç tuşunu kullanın. Tüm menü öğelerini fabrika varsayılan değerlerine geri döndürmek için **Fabrika Sıfırlaması** alt menüsünü seçin ve (Giriş) ← / ► tuşuna basın.

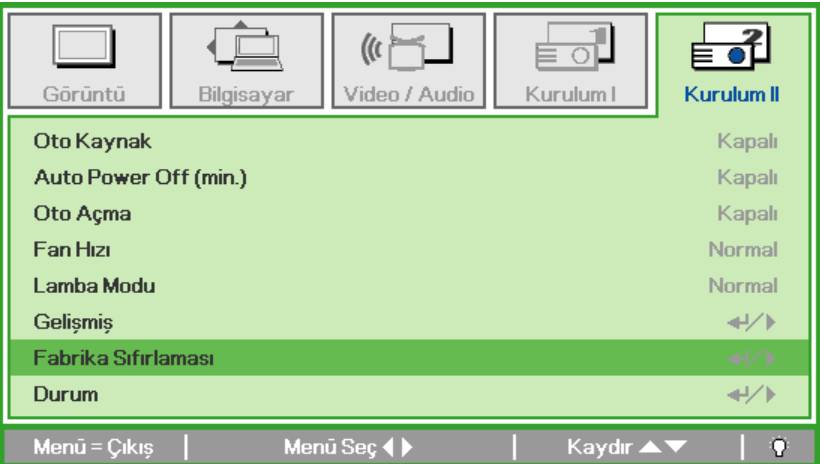

## <span id="page-38-1"></span>*Durum*

**Kurulum II** menüsünde yukarı veya aşağı doğru gitmek için ▲▼ imleç tuşunu kullanın. seçmek için Kurulum II alt menüsünü seçin ve Durum alt menüsüne girmek için (Giriş) ← / ▶ tuşuna basın.

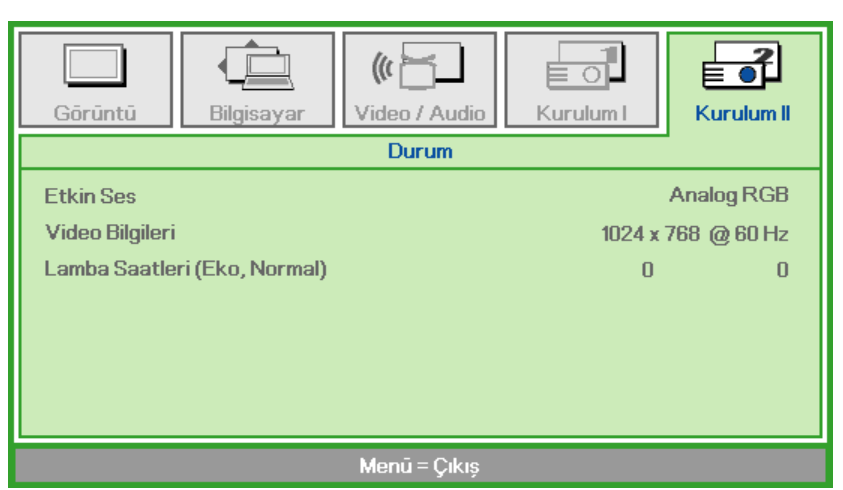

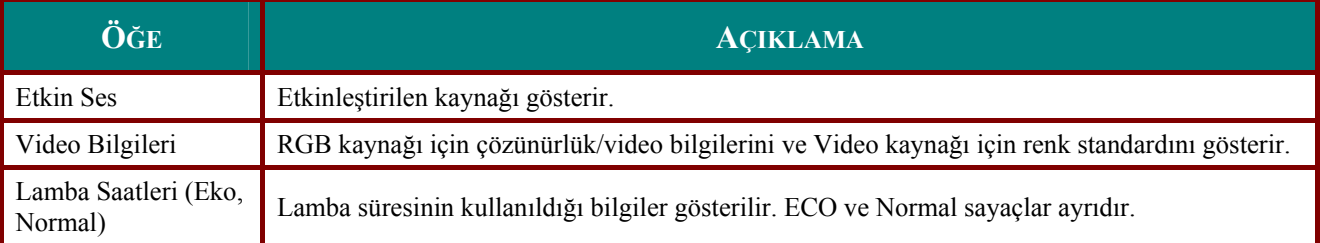

# *BAKIM VE GÜVENLIK*

 $\overline{C}$ 

## <span id="page-39-1"></span><span id="page-39-0"></span>**Projeksiyon Lambasını Değiştirme**

Projeksiyon lambası yanması durumunda değiştirilmelidir. Lamba yalnızca yerel satıcınızdan sipariş edebileceğiniz onaylanmış bir parça ile değiştirilmelidir.

### *Önemli:*

*a. Bu üründe kullanılan flüoresan lamba az miktarda cıva içerir* 

*b. Bu ürünü genel ev atığı gibi atmayın.* 

*c. Bu ürün yerel makamınızın yönetmeliklerine uygun olarak atılmalıdır.* 

### *Uyarı:*

*Lambayı değiştirmeden en 30 dakila önce projektörü kapattığınızdan ve fişini çektiğinizden emin olun. Aksi takdirde ciddi bir yanık durumuyla karşılaşabilirsiniz.* 

**1.** Lamba bölmesi kapağında sabit vidayı gevşetin. **2.** Lamba bölmesi kapağını açın.

**3.** Vidaların üçünüde lamba modülünden çıkarın.

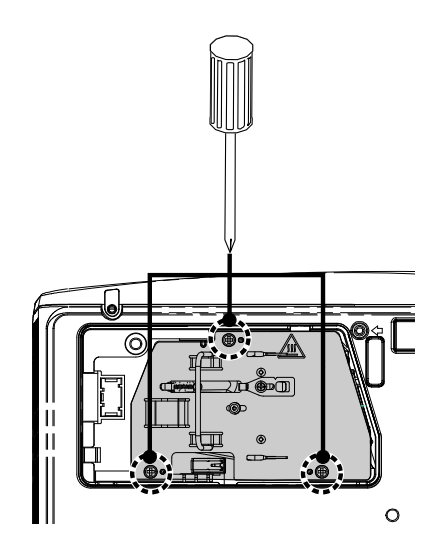

- **4.** Modül kulbunu kaldırın.
- **5.** Lamba konektörünü sökün.
- **6.** Lamba modülünü çıkarmak için modül kulbunu sıkıca çekin.
- 
- **7.** Yeni lamba modülünü takmak için 1'den 6'e kadar olan adımları ters yönde uygulayın. Lambayı takarken, lamba modülünü konektörle hizalayın ve hasarı önlemek için seviyesinin düzgün olduğundan emin olun.

**Not:** Vidaları sıkıştırmadan önce lamba modülü yerine sıkıca oturmalı ve lamba konektörü düzgün bir şekilde takılmalıdır.

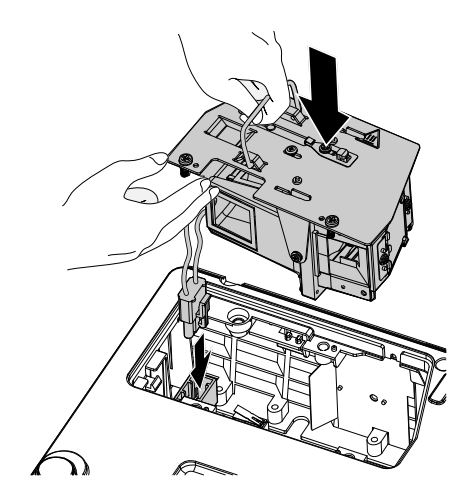

## <span id="page-41-1"></span><span id="page-41-0"></span>*Lambayı Sıfırlama*

Lambayı değiştirdikten sonra lamba saati sayacını sıfırlamanız gerekir. Aşağıdaki adımları ve şekilleri takip edin.

- **1.** OSD menüsünü açmak için **MENÜ** düğmesine basın.
- **2. Kurulum II** menüsüne geçmek için ◄► imleci tuşuna basın. İmleç düğmesine basarak **Gelişmiş** menüsüne geçin.
- **3. Lamp Hour Reset** öğesine geçmek için ▲▼ imleci tuşuna basın.

**4.** <sup>İ</sup>mleç ► veya Enter tuşuna basın.

Bir mesaj ekranı belirecektir.

- **5.** Lamba süresini sıfırlamak için ▼ ▲ ◄ ► tuşlarına basın.
- **6. Kurulum II**'ye geri dönmek için **MENÜ** tuşuna basın.

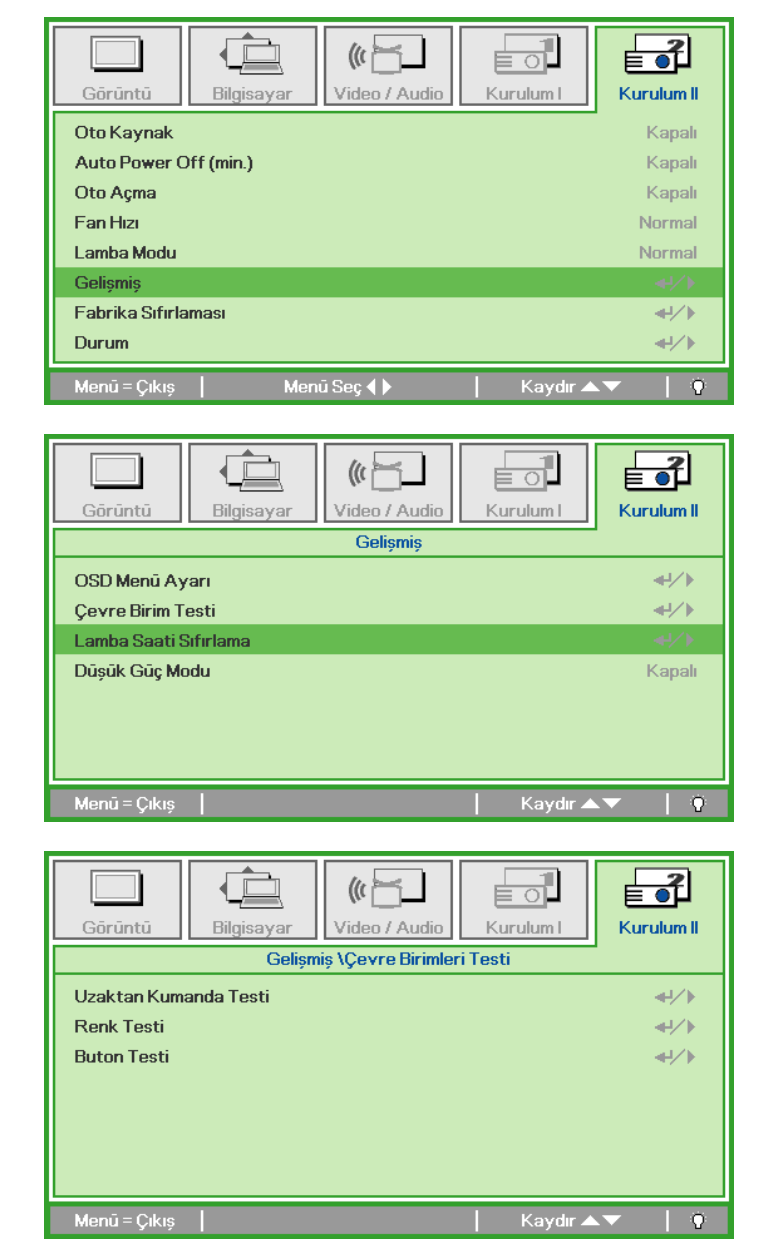

## <span id="page-42-1"></span><span id="page-42-0"></span>**Projektörü Temizleme**

Toz ve kirleri gidermek üzere projektörü temizlemek, cihazın sorunsuz bir şekilde kullanılmasını sağlayacaktır.

### *Uyarı:*

*1. Temizlemeden en az 30 dakika önce projektörü kapattığınızdan ve fişini çektiğinizden emin olun. Aksi takdirde ciddi bir yanık durumuyla karşılaşabilirsiniz.* 

*2. Temizleme işlemi için sadece nemli bir bez kullanın. Projektörün üzerindeki havalandırma deliklerinden içeri su girmesine izin vermeyin.* 

*3. Eğer temizlik sırasında projektörün içine az miktarda su girerse, cihazı kullanmadan önce iyi havalandırılan bir odada fişini takmadan birkaç saat bırakın.* 

*4. Eğer temizlik sırasında projektörün içine çok su girerse, cihazı servise götürün.* 

## *Merceği Temizleme*

Birçok fotoğraf malzemesi/kamera mağazasından optik mercek temizleyicisi satın alabilirsiniz. Projektör merceklerini temizlemek için aşağıdaki adımları takip edin.

- 1. Temiz, yumuşak bir bezin üzerine az miktarda optik mercek temizleyicisi sürün. (Temizleyiciyi doğrudan merceklere sürmeyin.)
- 2. Merceği dairesel hareketlerle hafifçe silin.

### *Dikkat:*

*1. Aşındırıcı temizleyiciler ya da çözücüler kullanmayın.* 

*2. Renk bozulmalarını ya da solmaları önlemek için projektör kasasının üzerinde temizleyici madde kalmamasını sağlayın.* 

### *Projektör Kasasını Temizleme*

Projektör kasasını temizlemek için aşağıdaki adımları takip edin.

- 1. Tozları temiz, nemli bir bezle silin .
- 2. Bezi sıcak suyla ve yumuşak bir deterjanla (bulaşık deterjanı gibi) nemlendirin ve ardından kasayı silin.
- 3. Bezdeki deterjanı tamamen durulayın ve projektörü tekrar silin.

### *Dikkat:*

*Kasada renk bozulması ya da solma olmasını önlemek için, aşındırıcı, alkol içeren temizleyici kullanmayın.* 

# <span id="page-43-1"></span><span id="page-43-0"></span>**Kensington® Kilidini Kullanma**

Eğer güvenlikle ilgili endişeleriniz varsa, projektörü sabit bir nesneye Kensington kilit yuvası ve bir güvenlik kablosuyla bağlayın.

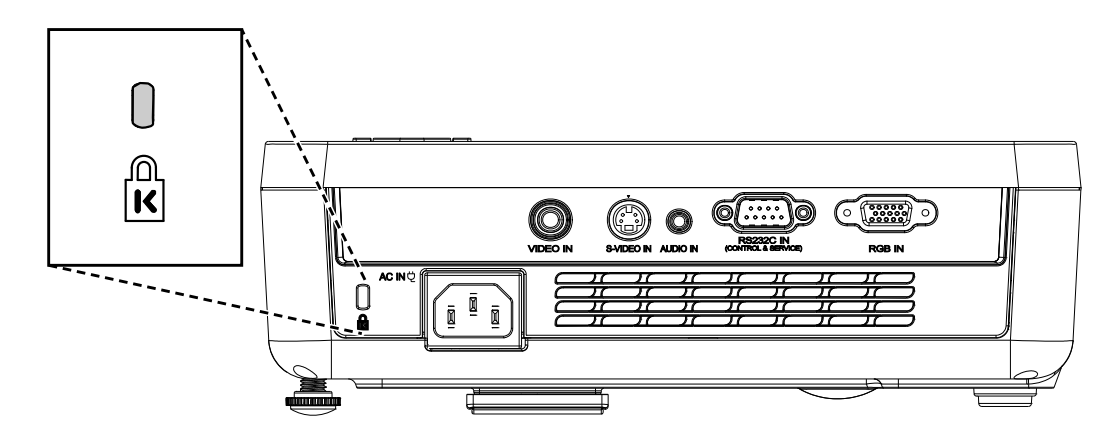

### *Not:*

Uygun bir Kensington güvenlik kablosu satın almayla ilgili ayrıntılar için tedarikçinizle irtibata geçin.

Güvenlik kilidi, Kensington'un MicroSaver Güvenlik Sistemi ile uyumludur. Fikrinizi belirtmek isterseniz, şu adresten irtibata geçebilirsiniz: Kensington, 2853 Campus Drive, San Mateo, CA 94403, U.S.A. Tel: 800-535-4242, *[http://www.Kensington.com](http://www.kensington.com/)*.

# *SORUN GIDERME*

## <span id="page-44-0"></span>**Sık karşılaşılan sorunlar ve çözümleri**

Buradaki yol gösterici talimatlar, projektörü kullanırken karşılaşabileceğiniz sorunları çözmenizi sağlayacak çeşitli ipuçları içermektedir. Eğer sorun çözülmediyse, yardım almak için satıcınızla irtibata geçin.

Genelde sorunu gidermeye çalışırken bir süre uğraştıktan sonra sorunun gevşek bağlantı gibi basit bir sebepten kaynaklandığını görürsünüz. Soruna özel çözümlere geçmeden önce aşağıdaki noktaları kontrol edin.

- *Başka bir uygun elektrik cihazı kullanarak elektrik prizinin çalıştığından emin olun.*
- *Projektörün açık durumda olduğundan emin olun.*
- *Bütün bağlantıların güvenli bir şekilde takılmış olduğundan emin olun.*
- *Bağlanan cihazın açık durumda olduğundan emin olun.*
- *Bağlanan PC'nin askıya alma modunda olmadığından emin olun.*
- *Bağlanan dizüstü bilgisayarın harici bir görüntüleme ünitesine uygun olarak yapılandırıldığından emin olun. (Bu işlem genellikle dizüstü bilgisayardaki bir Fn- tuş kombinasyonu ile gerçekleştirilir.)*

## **Sorun Gidermeyle İlgili İpuçları**

Soruna özel bölümlerin her birinde, ilgili adımları belirtilen sırayla deneyin. Bu yaklaşım, sorunu çok daha çabuk çözmenizi sağlayabilir.

Sorunun yerini belirlemeye çalışın ve arızası olmayan parçaların değiştirilmesini engelleyin. Örneğin, eğer siz pilleri değiştirdikten sonra da sorun devam ediyorsa, önceki pilleri tekrar takın ve bir sonraki adıma geçin.

Sorun giderme aşamasında uyguladığınız adımların bir kaydını tutun: Teknik destek bölümünü aradığınızda veya servis personeliyle konuşurken bu bilgiler işe yarayabilir.

## <span id="page-45-1"></span><span id="page-45-0"></span>**LED Hata Mesajları**

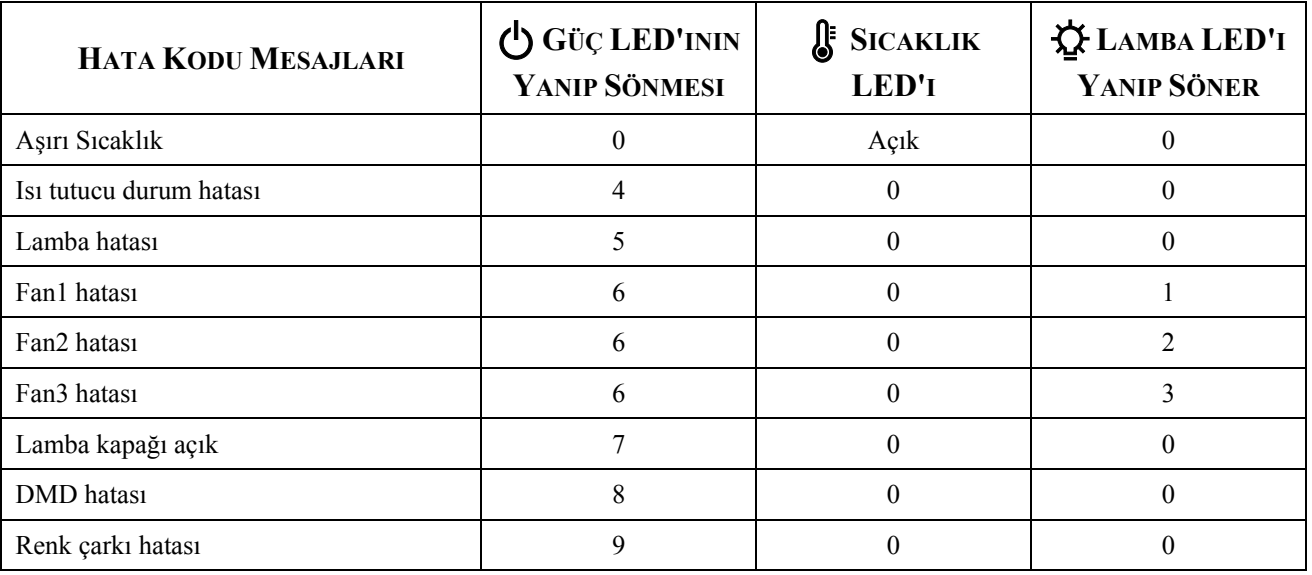

Hata durumunda, lütfen AC güç kablosunu çekin ve projektörü yeniden çalıştırmadan önce bir (1) dakika bekleyin. Güç veya Lamba LED'leri yine de yanıp sönüyorsa veya Aşırı Sıcaklık LED'i yanıyorsa, servis merkezi ile temas kurun.

### **Görüntü Sorunları**

### *Sorun: Ekranda görüntü yok*

- **1.** Dizüstü bilgisayarınızın ya da PC'nizin ayarlarını kontrol edin.
- **2.** Bütün ekipmanı kapatın ve doğru sırayla tekrar açın.

### *Sorun: Görüntü bulanık*

- **1.** Projektörün **Odak** ayarını yapın.
- **2.** Uzaktan kumandadaki ya da projektördeki **Otom** tuşuna basın.
- **3.** Projektörle ekran arasındaki mesafenin belirtilen 10-metre (33-fit) aralığında olmasını sağlayın.
- **4.** Projektör merceğinin temiz olup olmadığını kontrol edin.

### *Sorun: Görüntü yukarıda veya aşağıda daha geniş (yamuk görüntü etkisi)*

- **1.** Projektörü, ekrana göre olabildiğince dik olacak şekilde yerleştirin.
- **2.** Sorunu düzeltmek için uzaktan kumandadaki ya da projektörün üzerindeki Çarpıklık tuşunu kullanın.

### *Sorun: Görüntü ters*

OSD'deki **Kurulum I** menüsünde bulunan **Projeksiyon** ayarını kontrol edin.

### *Sorun: Görüntüde çizgiler var*

- **1.** (OSD'nin) Computer menüsündeki Frequency ve Tracking ayarlarını varsayılan değerlerine getirin.
- **2.** Sorunun bağlı durumdaki bir PC'nin video kartından kaynaklanmadığından emin olmak için cihazı başka bir bilgisayara bağlayın.

### *Sorun: Görüntü düz ve zıtlık yok*

OSD'nin **Görüntü** menüsündeki **Kontrast** ayarını uygun şekilde değiştirin.

### *Sorun: Yansıtılan görüntünün renkleri ve kaynak görüntüdeki renkler birbirini tutmuyor*

OSD'nin **Görüntü** menüsündeki **Renk Sıcaklığı**ve **Gama** seçeneklerini ayarlayın.

## <span id="page-46-0"></span>**Lamba Sorunları**

### *Sorun: Projektörden ışık gelmiyor*

- **1.** Güç bağlantısının güvenli bir şekilde bağlanıp bağlanmadığını kontrol edin.
- **2.** Başka bir elektrikli cihazla deneyerek güç kaynağının sağlam olduğundan emin olun.
- **3.** Projektörü doğru sırayla yeniden çalıştırın ve Güç LED'inin yeşil olup olmadığını kontrol edin.
- **4.** Eğer lambayı yeni değiştirdiyseniz, lamba bağlantılarını yeniden ayarlamayı deneyin.
- **5.** Lamba modülünü değiştirin.
- **6.** Eski lambayı tekrar projektöre takın ve projektörü servise götürün.

### *Sorun: Lamba sönüyor*

- **1.** Gerilim yükselmeleri lambanın kapanmasına sebep olabilir. Güç kablosunu yeniden takın. Hazır LED'i açıksa Power tuşuna basın.
- **2.** Lamba modülünü değiştirin.
- **3.** Eski lambayı tekrar projektöre takın ve projektörü servise götürün.

## **Uzaktan Kumanda Sorunları**

### *Sorun: Projektör uzaktan kumandaya cevap vermiyor*

- **1.** Uzaktan kumandayı, projektörün üzerindeki uzaktan kumanda sensörüne doğru tutun.
- **2.** Uzaktan kumandayla sensör arasındaki yol üzerinde herhangi bir engel olmadığından emin olun.
- **3.** Odadaki tüm fluoresan lambaları kapatın.
- **4.** Pillerin kutuplarının doğru olup olmadığını kontrol edin.
- **5.** Pilleri değiştirin.
- **6.** Çevredeki kızılötesi ışınlarla çalıştırılan diğer cihazları kapatın.
- **7.** Uzaktan kumandayı servise götürün.

### **Ses Sorunları**

### *Sorun: Ses yok*

- **1.** Uzaktan kumandadan sesi ayarlayın.
- **2.** Ses kaynağının sesini ayarlayın.
- **3.** Ses kablo bağlantılarını kontrol edin.
- **4.** Kaynak ses çıkışını başka hoparlörlerle deneyin.
- **5.** Projektörü servise götürün.

### *Sorun: Ses bozuk çıkıyor*

- **6.** Ses kablo bağlantılarını kontrol edin.
- **7.** Kaynak ses çıkışını başka hoparlörlerle deneyin.
- **8.** Projektörü servise götürün.

## **Projektörü Servise Götürme**

Eğer sorunu çözemiyorsanız, projektörü servise götürmeniz gerekir. Projektörü orijinal kutusuna yerleştirerek ambalajlayın. Sorunun bir açıklamasını ve sorunu çözmeye çalışırken uyguladığınız adımların kontrol listesini kutuya ekleyin: Bu bilgiler servis personelinin işine yarayabilir. Servis için, projektörü satın aldığınız yere götürün.

# *TEKNIK ÖZELLIKLER*

# <span id="page-47-0"></span>**Teknik Özellikler**

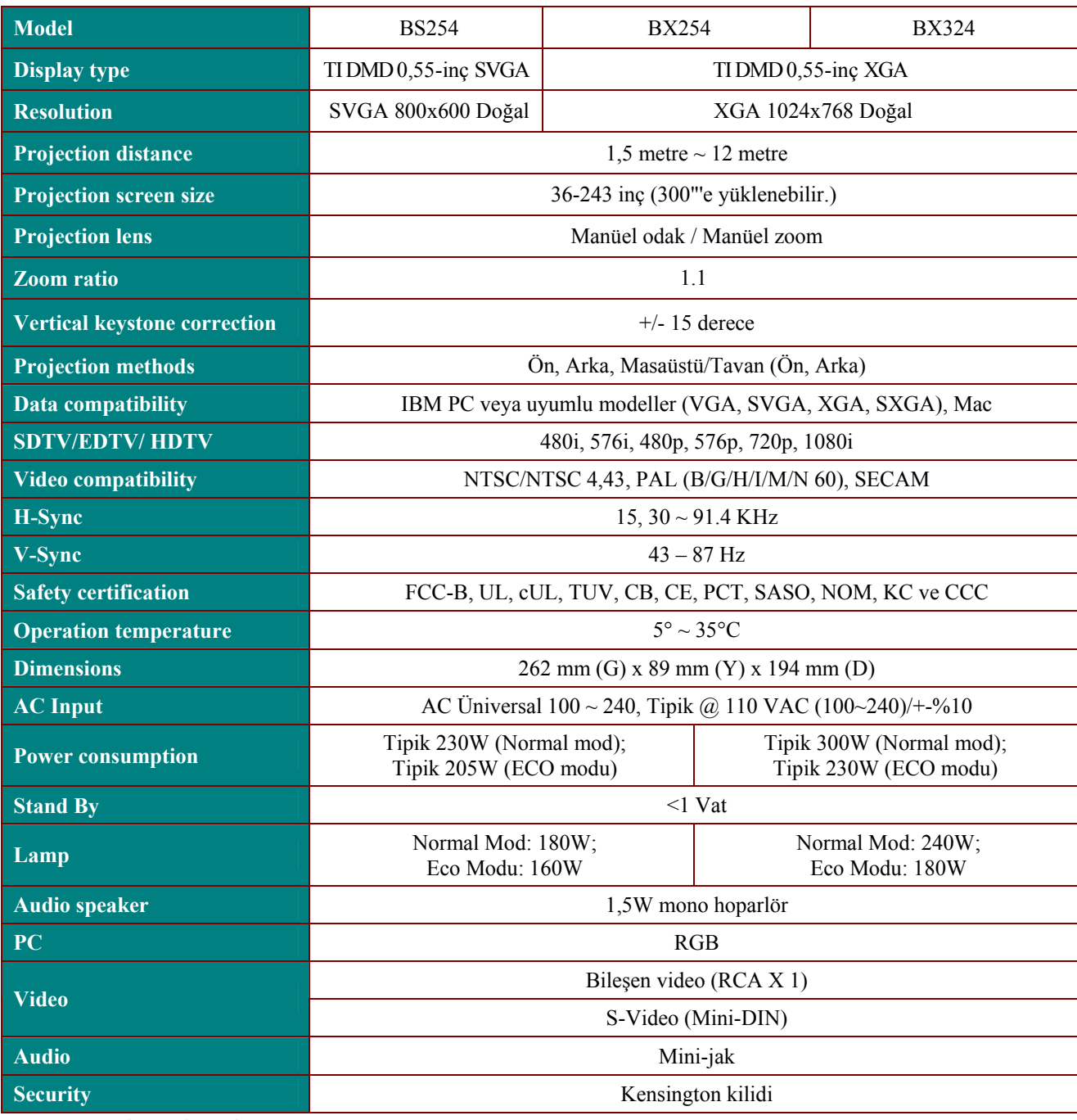

# *Giriş konektörleri*

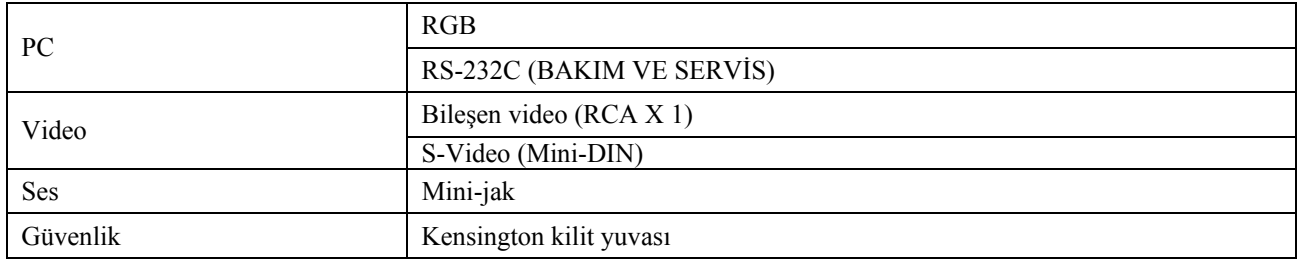

# <span id="page-48-0"></span>**Projeksiyon Mesafesi V.S. Projeksiyon Boyutu**

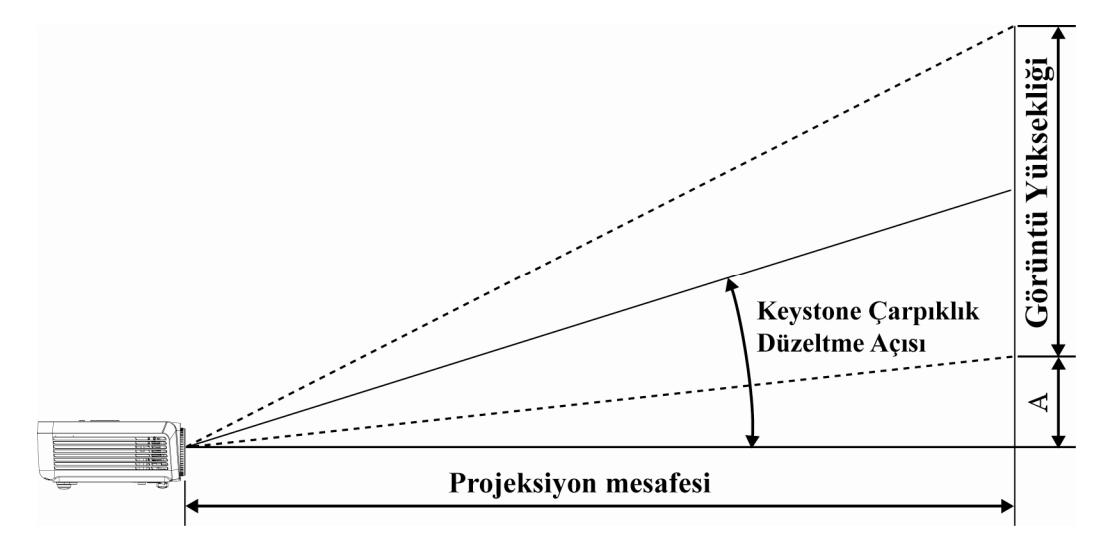

# *Projeksiyon Mesafesi ve Büyüklüğü Tablosu*

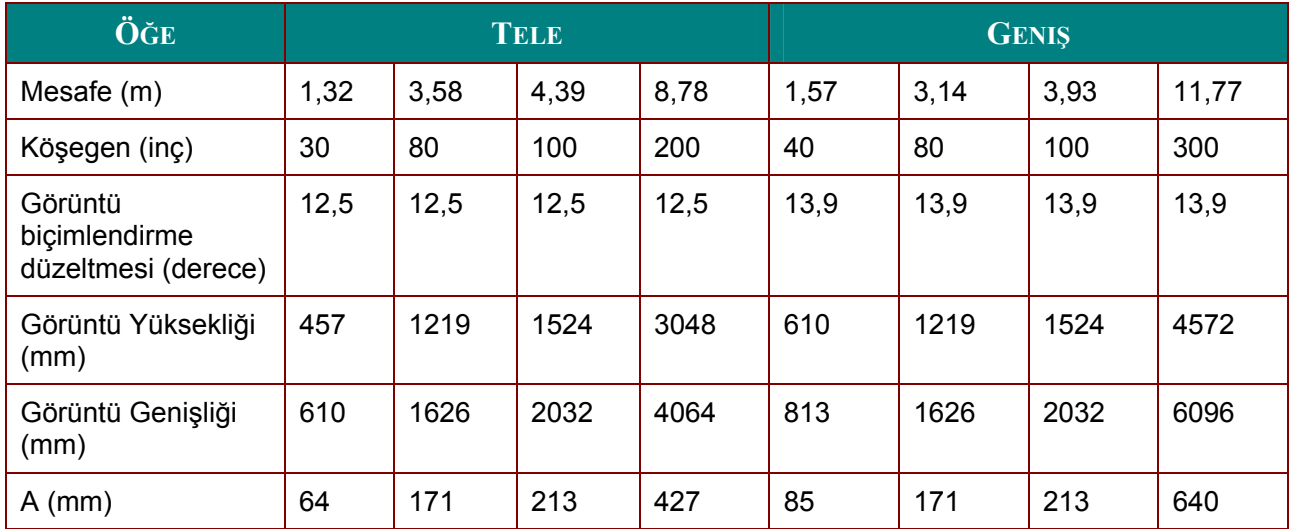

## <span id="page-49-0"></span>**Zamanlama Modu Tablosu**

Projektör çeşitli çözünürlükleri görüntüleyebilir. Aşağıdaki tabloda, projektörün görüntüleyebileceği çözünürlük değerleri gösterilmiştir.

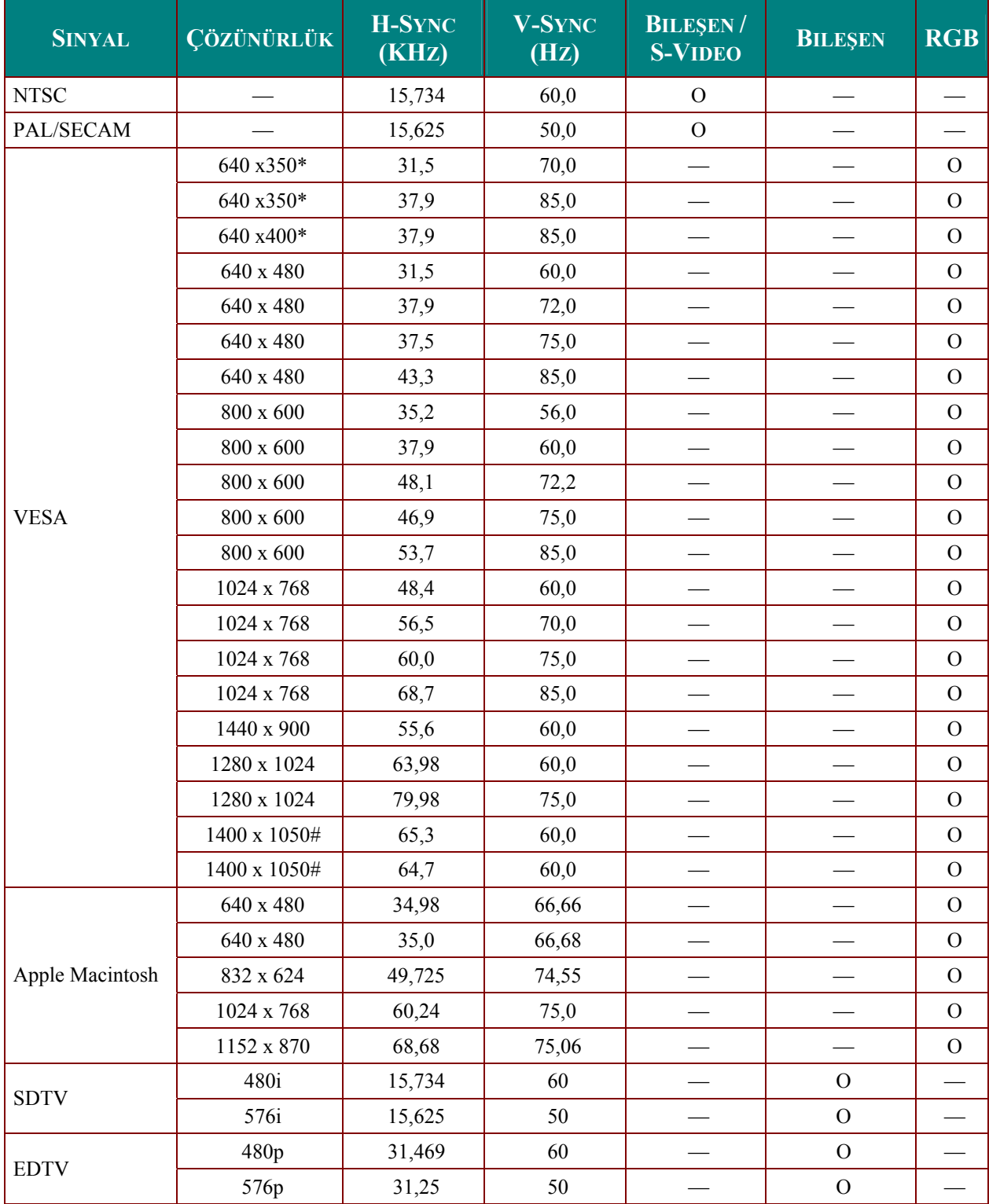

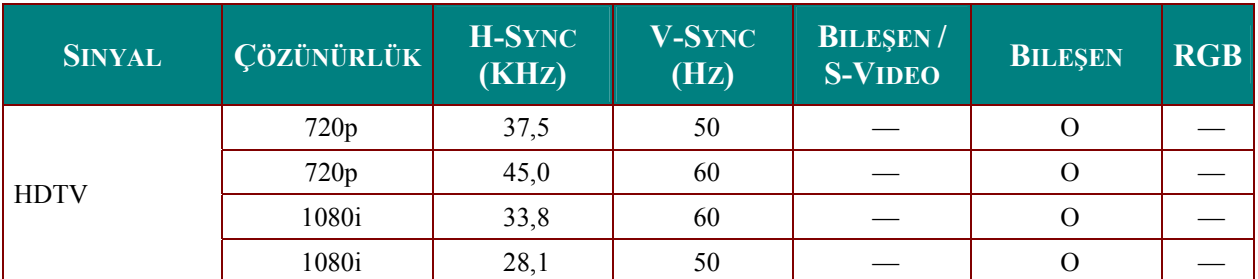

\*2 VGA modu: 640 x 350 @70Hz/ 640 x 350 @85Hz gösterimi genellikle DDP2431'e bağlı olacaktır. 640 x 400 veya 640 x 480'de görüntüleyecektir. Dikey eşzamanlama olduğu için, buna uygun olarak her modun sıklığını takip edecektir.

#2 VGA modu 1400 x 1050 @60Hz bu DPI sistem kısıtlaması içindir.

- O: Frekans destekli
- —: Frekans desteklenmiyor
- \* : Görüntülenebilir seviye

BS254 için panelin çözünürlüğü 800 x 600'dır, 1024 X 768 BX254 ve BX324 içindir. Orijinal çözünürlük dışındaki çözünürlüklerde düzensiz büyüklükte metin veya satırlar görünebilir.

HDTV zamanlaması: DVD oynatıcı (ana kaynak), VG828 (ikincil kaynak).

# <span id="page-51-0"></span>RS232C Ayarı

RS232C giriş jakını harici bir kumanda cihazına (bilgisayar gibi) bağlayın ve Projeksiyon cihazının fonksiyonlarını dışarıdan kontrol edin.

Projeksiyon cihazını dışarıdan kontrol etmek için RS232C kablo kullanın.

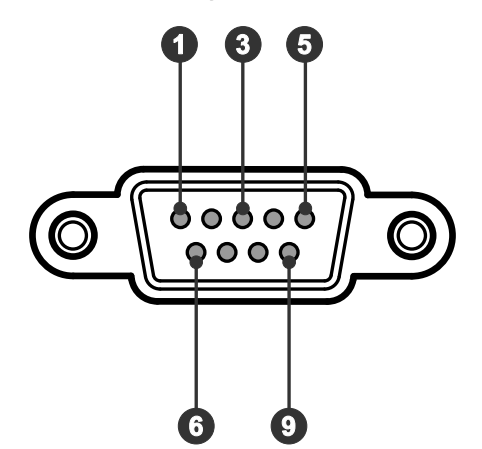

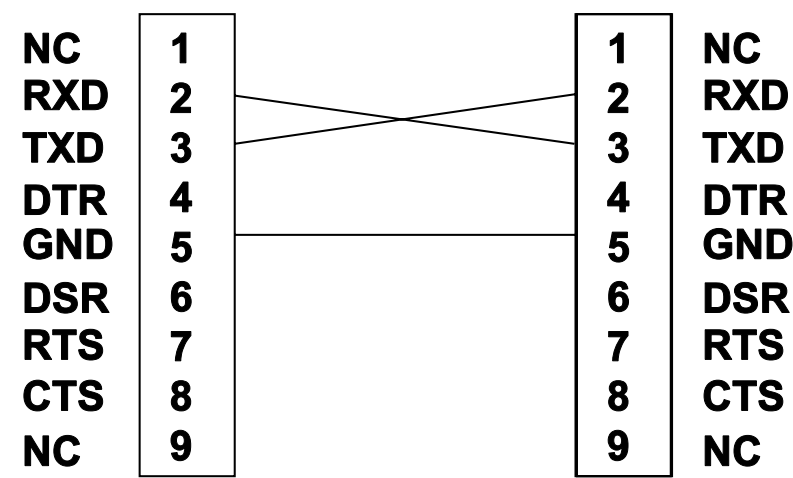

## İletişim Parametresi Ayarı

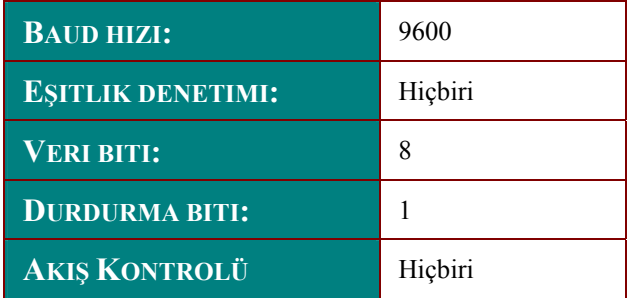

Sonraki komut için en az gecikme: 1ms

## <span id="page-52-0"></span>*Kontrol Kumanda Yapısı*

Komut, başlık kodu, komut kodu, veri kodu ve son kod tarafından yapılandırılır. Diğer projeksiyon cihazları ile uyum konusu dışında komutların çoğu yapılandırılır.

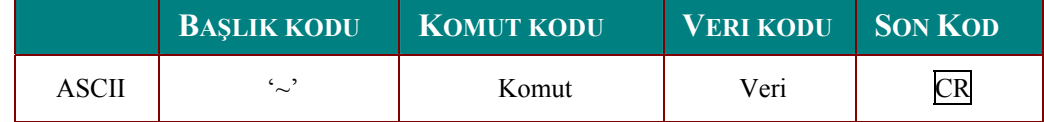

### *Kontrol Sırası*

Projeksiyon cihazı bir komut aldıktan sonra bir dönüş kodu gönderebilir. Komut doğru şekilde alınmazsa, projeksiyon cihazı dönüş kodu göndermeyecektir

# *Çalıştırma Komutu*

Çalıştırma komutları bu projeksiyon cihazının temel çalıştırma ayarlarını yürütür.

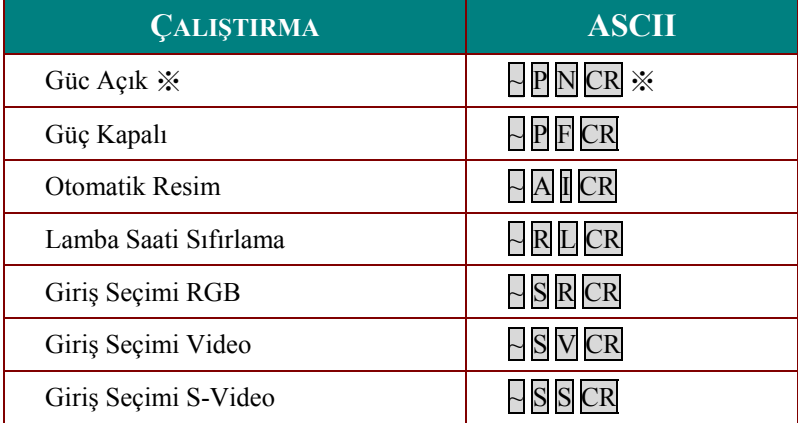

※ Güç Açık komutu sadece sistem beklemedeyken çalışır.

**CR :** Satır Başı.

# <span id="page-53-0"></span>*Uzak Komut*

Uzak komutlar kızılötesi uzaktan kumandadan gelen kodu taklit eder.

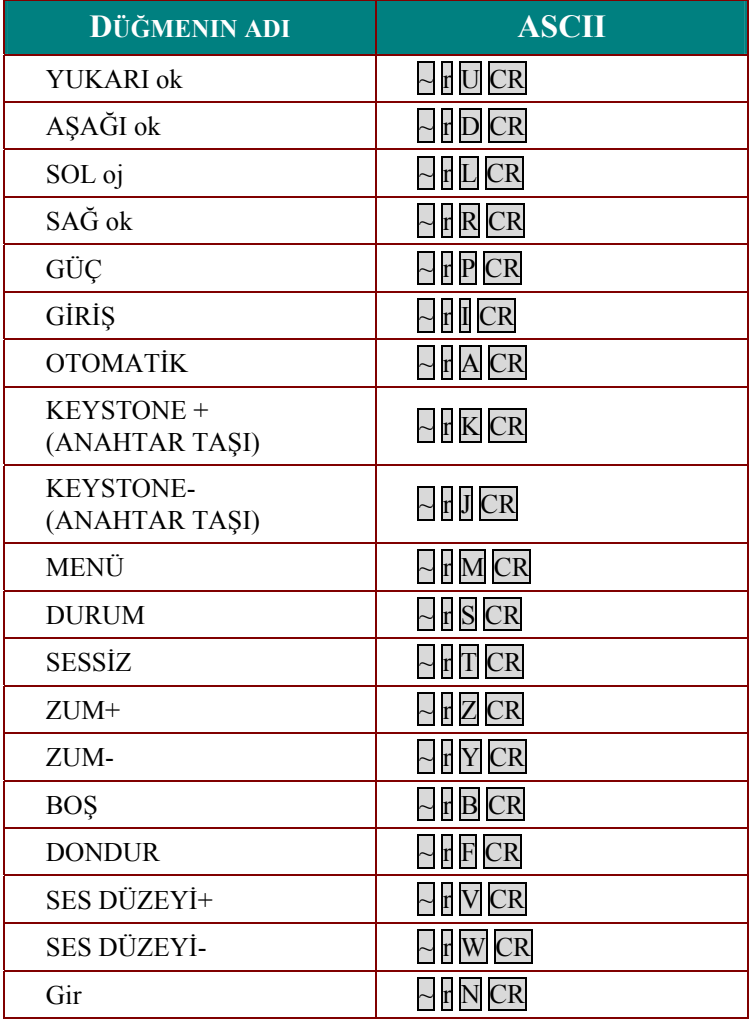

# *Değer Komutunu Ayarla*

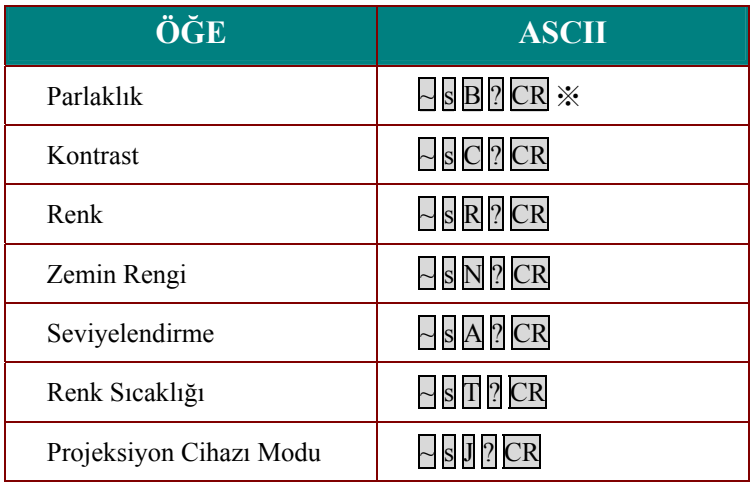

※ ? : ASCII Verisi

# <span id="page-54-0"></span>*Veri Aralığı*

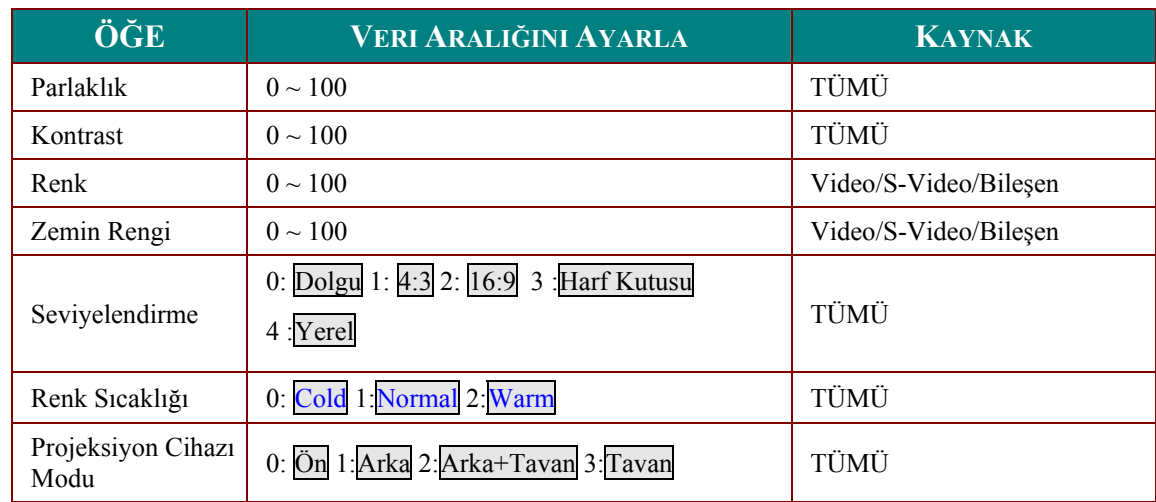

Dikkat: Veri aralığı modelden modele değişiklik gösterebilir

- Örneğin 1. Parlaklık değerini 100'e ayarla Komutu Gönder: ~sB100CR
- Örnek 2. Renk Sıcaklığını Sıcak'a Ayarla Komutu Gönder : ~sT2CR

## *Komutu Sorgula*

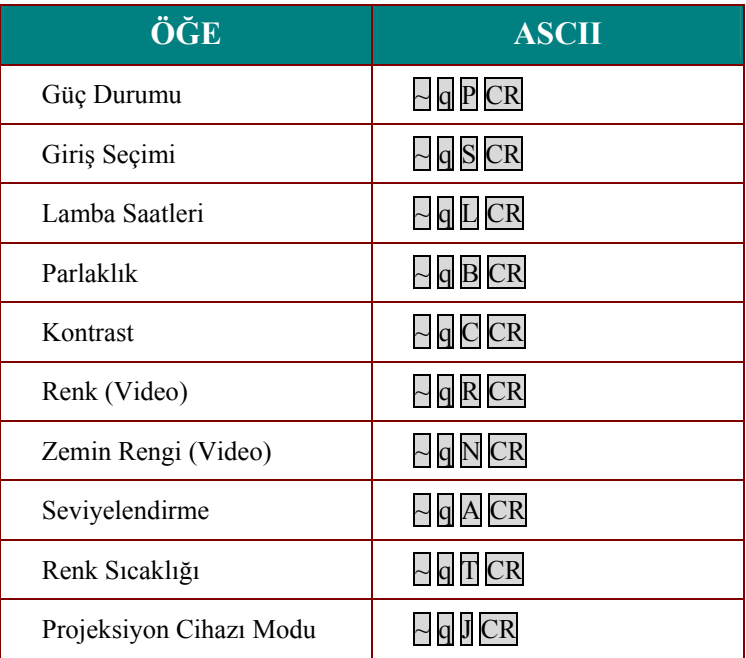

# <span id="page-55-0"></span>Tepki mesaji

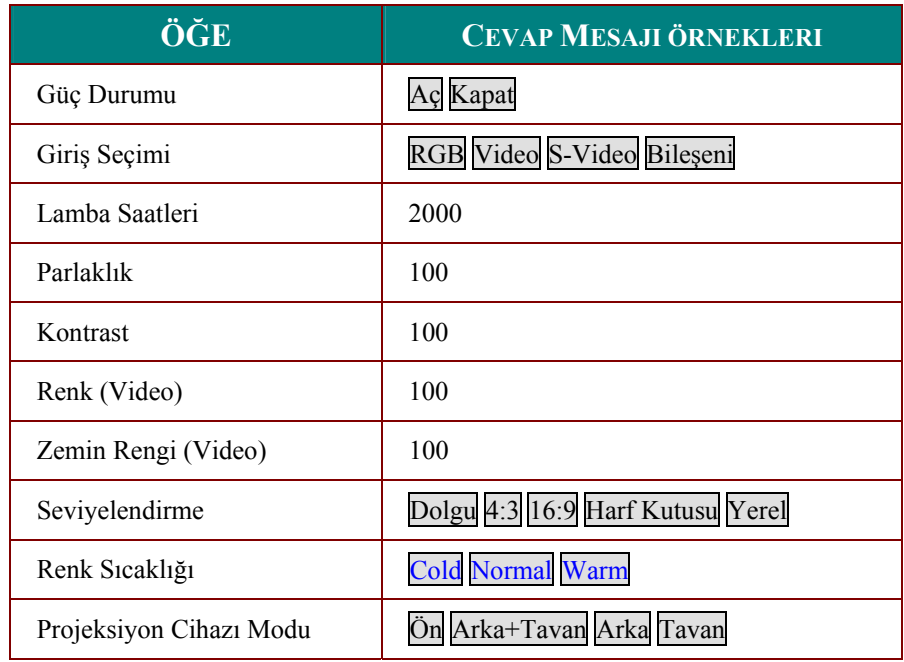

- Örnek 1. Parlaklık değerini al Komutu Gönder: ~qBCR<br>Tepki: 100
- Örnek 2. Renk Sıcaklığını Al Komutu Gönder : ~qTCR<br>Tepki : Warm

# <span id="page-56-0"></span>Projektör Boyutları

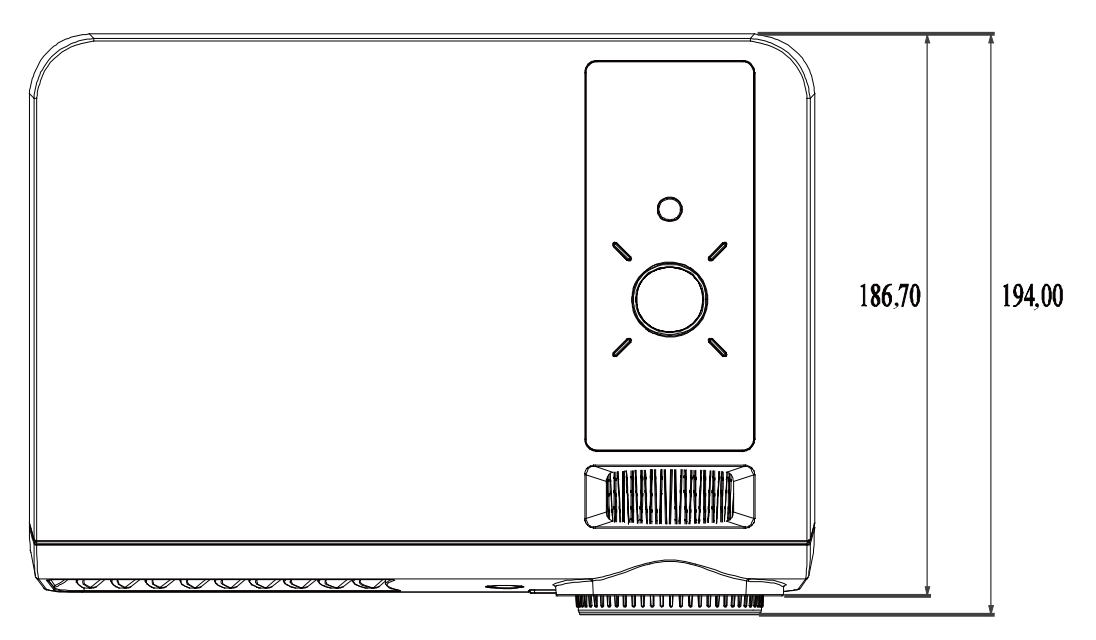

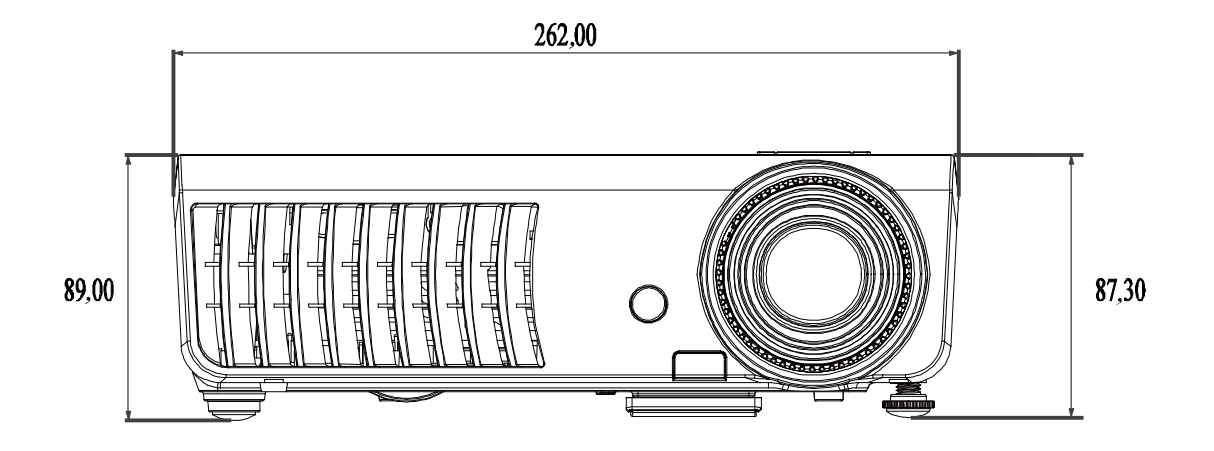

# *MEVZUAT UYUMLULUĞU*

## <span id="page-57-1"></span><span id="page-57-0"></span>**FCC Uyarısı**

Bu ekipman, FCC Kuralları'nın 15. Kısmına uygun olarak B sınıfı dijital cihazlar için belirlenen sınırlara göre test edilmiş ve uygun bulunmuştur. Bu sınırlar, ekipman ticari bir ortamda çalıştırıldığında ortaya çıkan zararlı girişimlere karşı makul düzeyde bir koruma sağlayacak şekilde tasarlanmıştır.

Bu ekipman radyo frekans enerjisi üretir, kullanır ve yayabilir ve eğer kullanım kılavuzuna uygun şekilde monte edilmez ve kullanılmazsa radyo iletişimi açısından zararlı girişimlerin oluşmasına sebep olabilir. Bu ekipmanın meskun bölgelerde çalıştırılması durumunda da zararlı girişimler ortaya çıkabilir, bu durumda kullanıcının bu girişimleri ilgili masrafları ödeyerek düzeltmesi gerekir.

Uyumluluktan sorumlu tarafların açık bir şekilde izin vermediği değişiklik ve modifikasyon işlemleri, kullanıcının ekipmanı çalıştırma iznini geçersiz kılabilir.

## **Kanada**

Bu B sınıfı dijital cihaz Kanada ICES-003 standardına uygundur.

## **Güvenlik Sertifikaları**

FCC-B, UL, cUL, TUV, CB, CE, PCT, SASO, NOM, KC ve CCC.